# **Student Cluster Competition 2015**

# **— Report —**

Arbeitsbereich Wissenschaftliches Rechnen Fachbereich Informatik Fakultät für Mathematik, Informatik und Naturwissenschaften Universität Hamburg

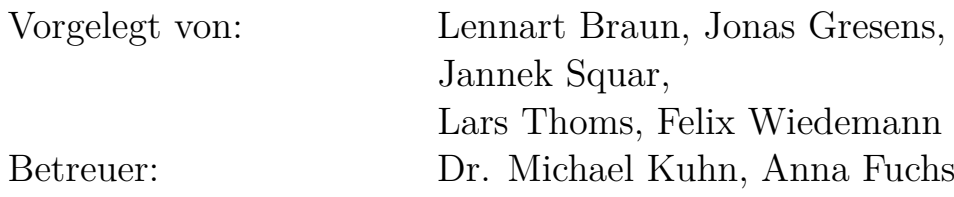

Hamburg, den 10.1.2016

# **Abstract**

The International Supercomputing Conference  $(ISC<sup>1</sup>)$  $(ISC<sup>1</sup>)$  $(ISC<sup>1</sup>)$  is an annual global conference and exhibition for High Performance Computing. New and established companies in the High Performance Computing field are able to present their products and discuss the needs of their potential customers. Additionally, several workshops are held to communicate the knowledge gained in research groups. One major event is the announcement of the new TOP500 list of the 500 best performing supercomputers world-wide.

Another event at the ISC is the Student Cluster Competition (SCC) where student teams from different universities from around the world come together and compete for the best performing cluster system. This report summarizes the experiences of the team from the University of Hamburg at the SCC of ISC'15.

<span id="page-1-0"></span><sup>1</sup><http://www.isc-events.com/isc15/>

# **Contents**

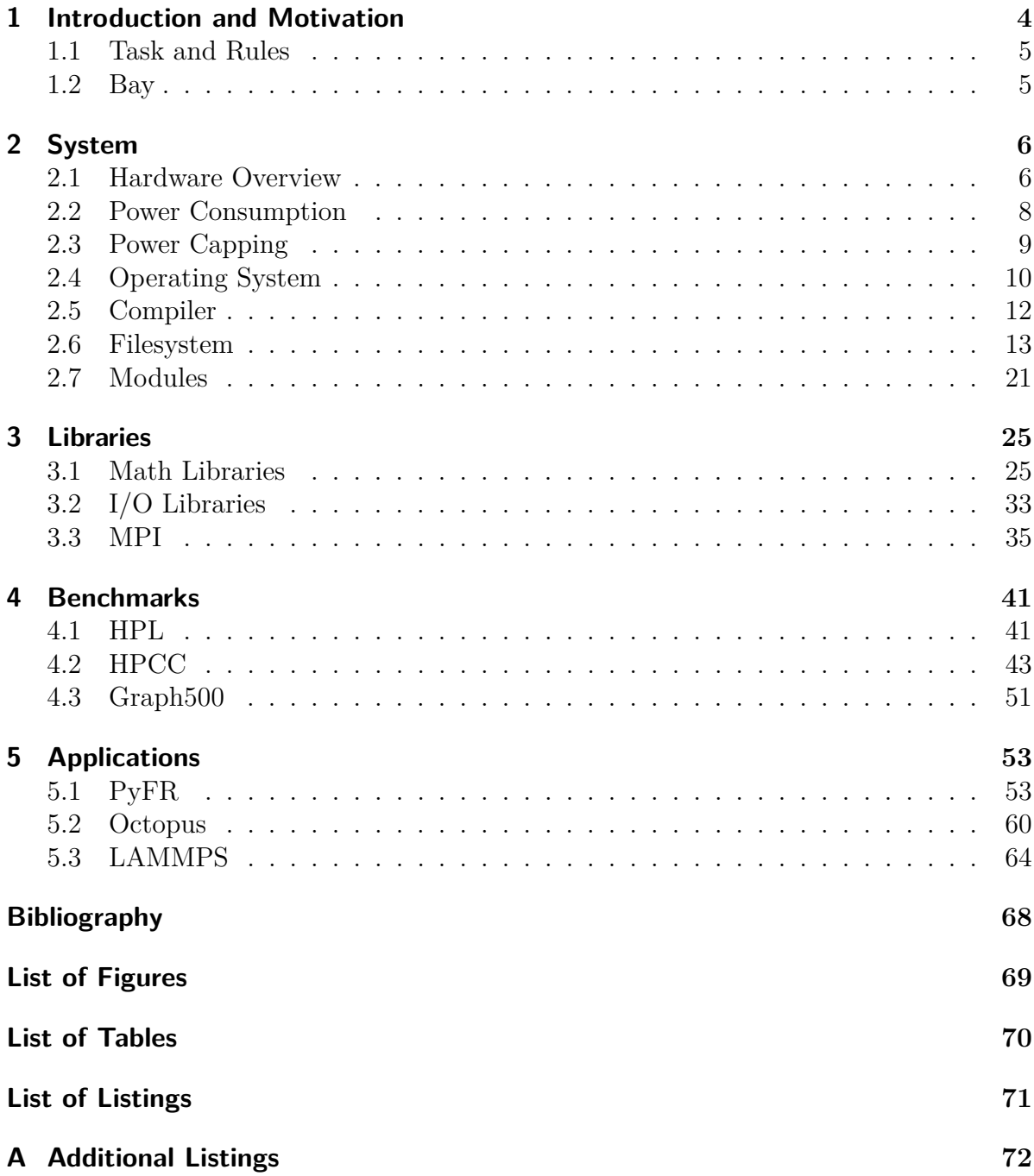

# <span id="page-3-0"></span>**1. Introduction and Motivation**

In July 20[1](#page-3-1)5, the 4th HPCAC-ISC Student Cluster Competition<sup>1</sup> during the ISC'15 Conference and Exhibition took place in Frankfurt.

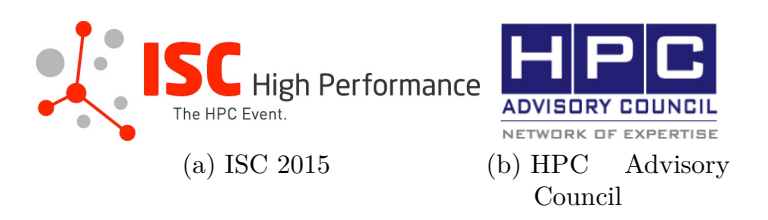

It was the second time that a team of the University of Hamburg takes part in the SCC. We were participating to gain experience, both technically and personally. We wanted to prove and – of course – improve our skills and were looking forward to working together as a team.

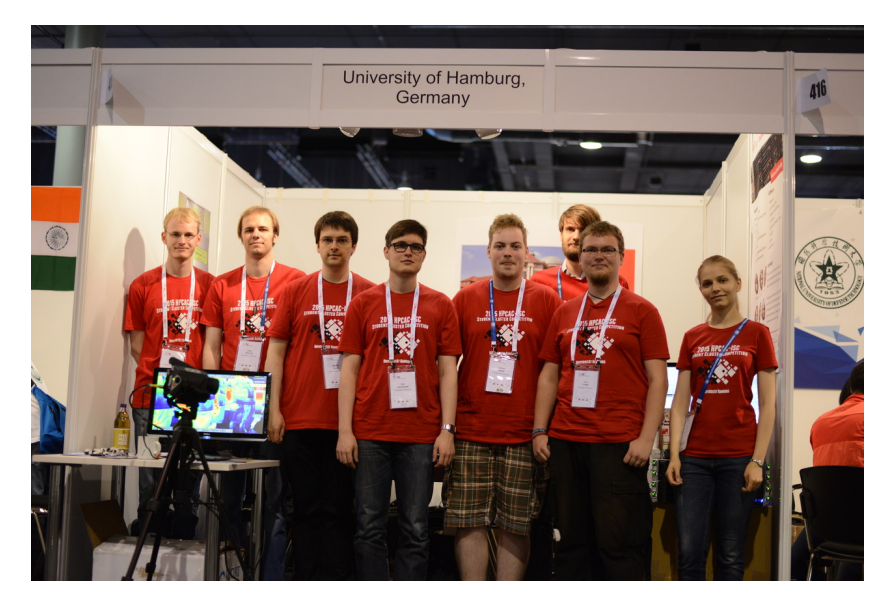

Figure 1.1.: Setup day in our bay

The Student Cluster Challenge was a very good opportunity to get to know the international HPC scene, which is not easily possible for students. It was also a good chance to compare our own methods with the other teams. Additionally, it was very interesting to have the chance to work with this kind of hardware and resources, because they are generally not easily accessible.

<span id="page-3-1"></span><sup>1</sup><http://www.hpcadvisorycouncil.com/events/2015/isc15-student-cluster-competition>

# <span id="page-4-0"></span>**1.1. Task and Rules**

The 11 teams, each consisting of 6 undergraduate students from all over the world, built a small prepared cluster in a real time competition. They tried to reach best performance results with their systems under certain conditions. There were three categories of awards to be given - three prizes for Overall Winners, the highest LINPACK performance and the Fan Favorite prize.

The power budget was limited to 3 kW on one monitored PDU. Exceeding this budget was penalized down to disqualification from the competition or parts of it. It was not allowed to restart the system or its components and also to change any of them at any time of the competition, save as otherwise permitted. The advisors were not allowed to actively support the team during the day.

Three applications were published some months in advance as well as the used benchmarks were known from the beginning of the competition. One addition application was published on the immediately preceding day.

# <span id="page-4-1"></span>**1.2. Bay**

## *Author: Lars Thoms*

Each team is allocated to a bay of  $3 \cdot 3$  qm, which means efficient usage of space. All six members with chairs, one table, routers, power strips, cables, nodes, and advertising material have to be accommodated. As you see in Figure [1.2,](#page-4-2) we used the cardboard packaging of our two rackmounts as a table for two nodes, a head node, both switches (InfiniBand and Ethernet), and a netbook connected to a screen which displays our current power consumption and CPU usage. Furthermore the DKRZ lent us a thermal camera. We used it to show visitors the thermal emission of the nodes.

<span id="page-4-2"></span>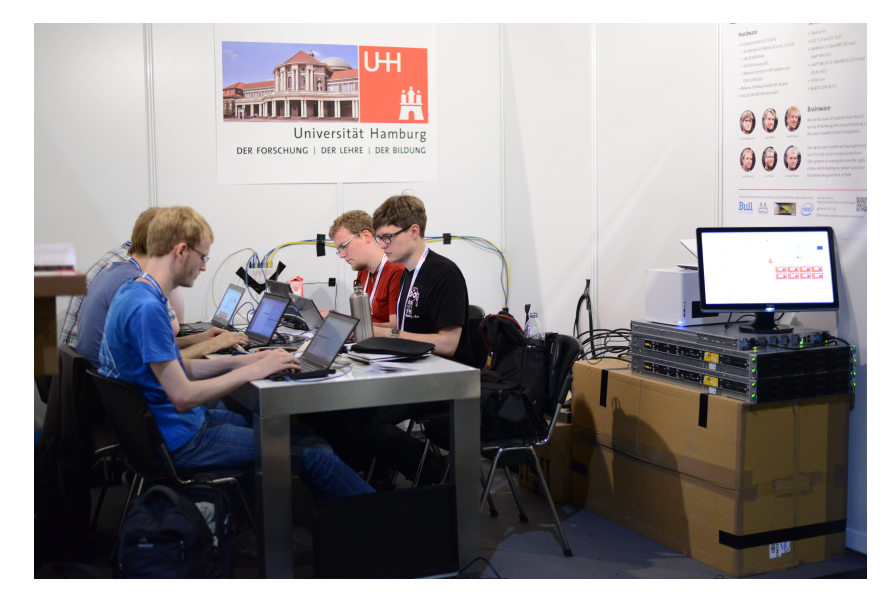

Figure 1.2.: Our bay

# <span id="page-5-0"></span>**2. System**

# <span id="page-5-1"></span>**2.1. Hardware Overview**

# *Author: Lars Thoms*

At the Student Cluster Competition our hardware were sponsored by *Bull* (nodes and Ethernet switch) and *Mellanox* (InfiniBand switch and cards). The final setup consists of eight compute nodes, four per rackmount, and each one consists of:

- 2 Xeon E5-2680v3 (12 Cores, 2.5 GHz)
- 128 GB RAM (16 GB modules)
- 240 GB (SAMSUNG MZ7WD240)
- Mellanox ConnectX®-4 VPI adapter card, EDR IB (100 Gb/s) and Gigabit Ethernet, single-port QSFP28, PCIe3.0 x16

<span id="page-5-3"></span>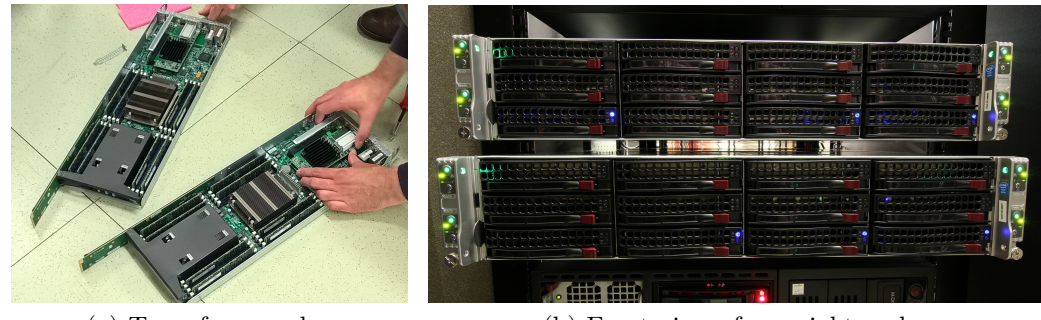

<span id="page-5-2"></span>(a) Two of our nodes (b) Front view of our eight nodes

Furthermore, we used a *Mellanox Switch-IB(TM) based EDR InfiniBand 1U Switch with 36 QSFP28 ports* as an InfiniBand switch but we only needed eight of the 32 ports, therefore the power consumption of this hardware was very high. Additionally, we had a 32 port Ethernet switch from Cisco (*Cisco SG300-28* ).

As a head node (called microwave), we used small box which contained two Western Digital Green 1 TB as RAID 1, two Gigabit Ethernet slots, an Intel Atom quad core and 16 GB RAM.

### **2.1.1. Thermal Emissions**

# *Author: Lars Thoms*

Additionally, we also monitored the thermal emissions of our nodes. We borrowed a Janoptik VarioCAM from the DKRZ. The camera has two IP54 connectors (figure [2.1b](#page-5-2) <sup>[1](#page-6-0)</sup>) and a slot for an SD card (FAT formatted). First of all, we evaluated the temperature of our nodes and calibrated the camera while we took photos (see figures [2.1a](#page-5-3) and [2.1b\)](#page-5-2). After that we connected the power cord and a VGA to IP54 connector to display emissions on a screen (figure [2.1a\)](#page-5-3). It is important to change the color model on the camera, otherwise you see a greenish image.

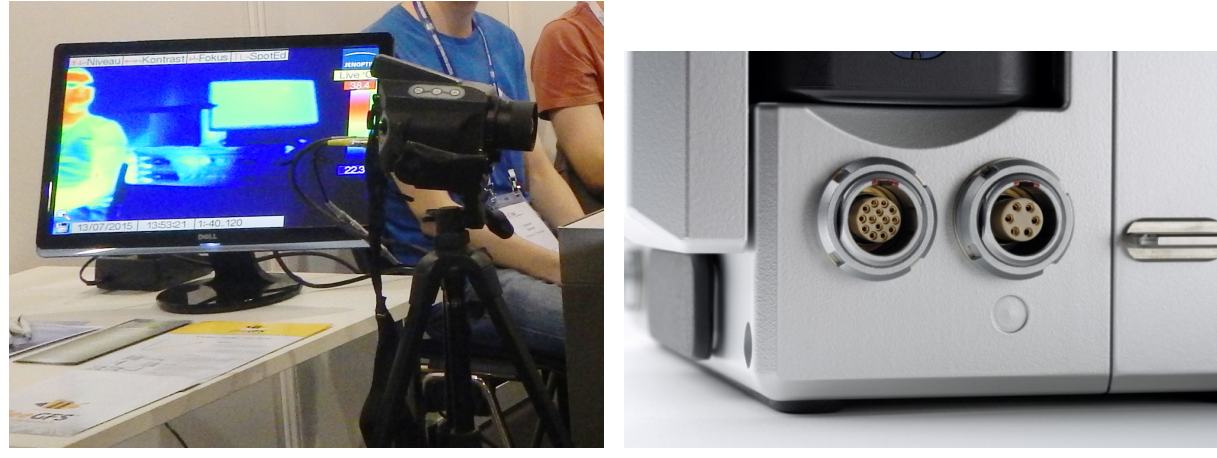

(a) Setup of the camera (b) IP54 connector

Interestingly, our nodes have never emit more than  $45^{\circ}C$  – even under high load (figure [2.1b\)](#page-5-2)! Presumably, our nodes from Bull have a good airflow.

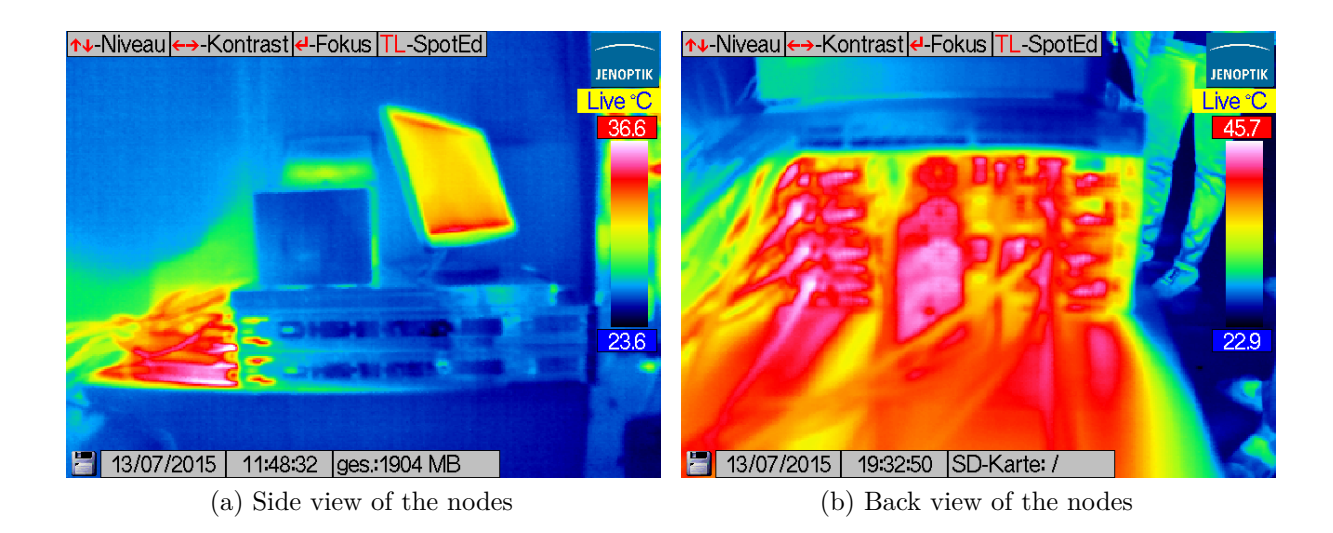

<span id="page-6-0"></span> $1$ http://catalogue.techno-test.com/products/images/780/580/81920/produits/VarioCAM [HiRes\\_384/5-VarioCam\\_HiRes\\_inspect\\_384.jpg](http://catalogue.techno-test.com/products/images/780/580/81920/produits/VarioCAM_HiRes_384/5-VarioCam_HiRes_inspect_384.jpg)

# <span id="page-7-0"></span>**2.2. Power Consumption**

## *Author: Lars Thoms*

The event organizer generated an overall graph which shows the power consumption of every team over time (figure [2.1\)](#page-7-1). But this graph was unusable for measuring our own power consumption, because the sampling was too inaccurate and the resulting image too small to see the exact values.

<span id="page-7-1"></span>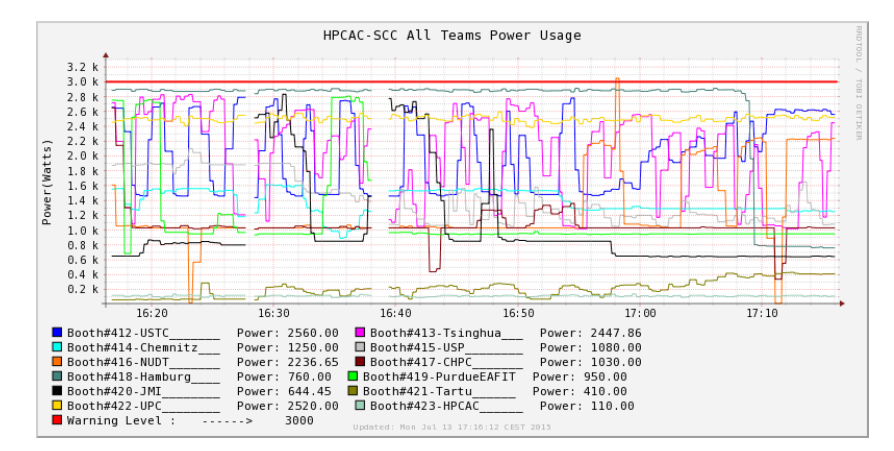

Figure 2.1.: Official power graph

Therefore we used a script to monitor the power consumption, plot the current energy consumption, and notify us if we use more than 3000 Watts. The provided power strip talks SNMP (*Simple Network Management Protocol*) and we operated with a sampling rate of one request per second.

```
1 # !/ bin / bash
2
3 while true; do
4 snmpwalk - v1 -c public 192.168.1.248
         ,→ .1.3.6.1.4.1.318.1.1.26.4.3.1.5.1 | awk '/ INTEGER :
         → [0-9]+/{ print $4 }' >> power data
5 sleep 1
6 done
```
After generating the dataset with the power values we used GNU Plot to display a graph (see [2.2\)](#page-8-1). To ensure that GNU Plot continued rendering a looper is required.

```
1 set yrange [2500:3100]
2 set xrange [0:200]
3 set arrow from graph 0 , first 3000 to graph 1 , first 3000
     ,→ nohead lc rgb " # ff0000 " front
4 plot " < tail -200 power_data " using 0:(10 * $1 ) title
     \hookrightarrow "Power [W]" with lines lt rgb "#0000ff"
```
<span id="page-8-1"></span>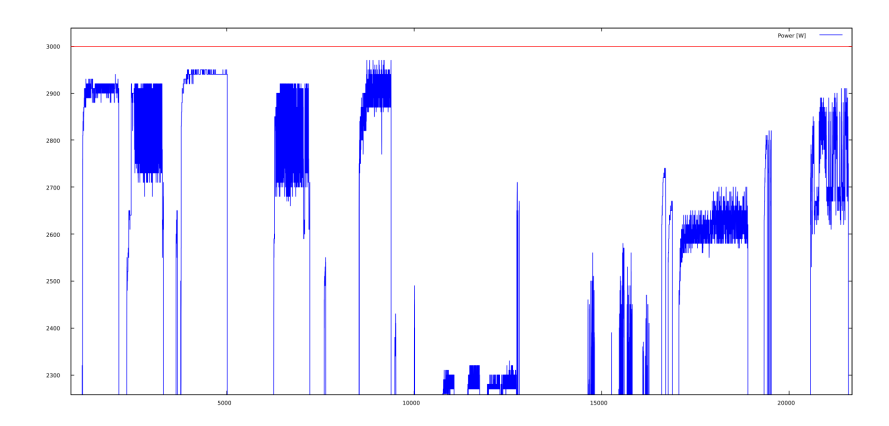

Figure 2.2.: Power consumption of different applications

# <span id="page-8-0"></span>**2.3. Power Capping**

## *Author: Felix Wiedemann*

To stay below the 3000 Watt power budget we had to limit the power consumption of our cluster. Fortunately, the Intel processors of our compute nodes can measure and constrain the power consumption of the processor itself and the memory controller. This feature is called *Intel RAPL*.

Since 3.13 Linux exposes an easy-to-use interface for power capping. To read the current power limit we execute the following command on the head node:

```
1 dsh -a 'cat
     ,→ / sys / class / powercap / intel - rapl :?/ con * _1_power_limit_uw '
```
The output of this command is the power consumption of each socket of all compute nodes in Milliwatts.

We used the following script to set the power limit:

```
1 # !/ bin / bash
2 set -e -o pipefail
3 trap " echo An error occured :( " ERR
4 if [[ $# -eq 0 ]] || [[ $1 -lt 60 ]] || [[ $1 -gt 240 ]];
     \hookrightarrow then
5 echo Usage :
6 echo " $0 < power - budget in Watts > "
7 echo Value must be between 80 and 240.
8 exit
9 fi
```

```
10 if [[ $UID - ne 0 ]]; then
11 exec sudo $0 " $@ "
12 fi
13 dsh -a echo $ (( $1 *1000000) ) '| tee
      ,→ / sys / class / powercap / intel - rapl :?/ con * _1_power_limit_uw '
```
### <span id="page-9-0"></span>**2.4. Operating System**

### *Author: Felix Wiedemann*

Like our predecessor team we went through a process of evaluating which operating system should to be used. This is an important decision for the cluster setup. Virtually every supercomputer in the TOP500 uses GNU/Linux because Linux is a high performant OS kernel and Free Software, and therefore very suitable for this task. As our whole team has had experience with Linux we had only to choose the Linux distribution. On the one hand we could use a generic Linux distribution, on the other hand we could use one specialized for HPC. To simplify the decision we preselected Ubuntu<sup>[2](#page-9-1)</sup> and Qlustar<sup>[3](#page-9-2)</sup>.

Setting up a cluster is a much more complex task than installing some software for a desktop computer as the following facts show. Our cluster consists of nine computers divided into two roles: One head node and eight compute nodes. Typically only the head node has a locally installed OS; compute nodes are booted via network with PXE<sup>[4](#page-9-3)</sup>. We are using InfiniBand as a fast interconnection between the compute nodes which, of course, needs software support. Often custom libraries have to be built and installed, for example MPI and BLAS. If we had chosen Ubuntu we would have to setup all these things by ourself. In contrast Qlustar comes with "batteries included" for the things mentioned above. As we have never worked with Qlustar before but it seemed to ease the initial setup we decided it is worth a try  $-$  just like our predecessor team.

### **2.4.1. Qlustar**

Qlustar is a Ubuntu derivative which is specialized for HPC.

It features a handy installer and a GUI application called *QluMan* which greatly simplifies the administration of the cluster. With *QluMan* virtually every option of the cluster can configured: disk setup of the compute nodes, Slurm options, the contents of the base images for the nodes, filesystem structure, and so on. *QluMan* was built for much larger clusters than ours, so it features a hierarchically structure and offers abstractions such as *config sets*. Therefore *QluMan* seems very complex at first, but it is also quite powerful.

Another speciality of Qlustar is the image generation for the compute nodes. With Qlustar we can simply select a set of features we like to have on the compute nodes and

<span id="page-9-1"></span><sup>2</sup><http://www.ubuntu.com>

<span id="page-9-2"></span><sup>3</sup><https://qlustar.com/>

<span id="page-9-3"></span> $4$ https://en.wikipedia.org/wiki/Preboot Execution Environment

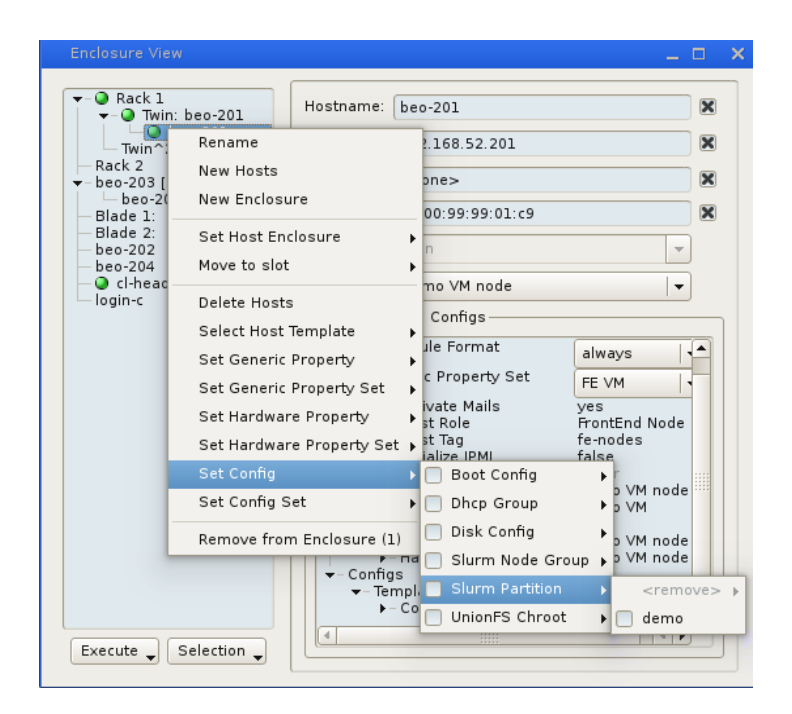

Figure 2.3.: QluMan config sets window

Qlustar generates an image for that which exactly fits our needs.

#### **Installation**

The installation of Qlustar is pretty straightforward.

After downloading the disk image, flashing it to a USB drive, and booting it the text installer shows up. The installer does not ask many questions a desktop OS would do but more specific ones for the HPC context. At first we have to setup the disks to use. Here, we set up a RAID 1 consisting of two disks. Afterwards Qlustar asks for the network setup – both Ethernet and InfiniBand, which must be in different IP subnets. The installer also asks for IPMI setup and whether to start OpenSM or not. In the end we can choose which software should be installed. Here we chose to install *Slurm* as task scheduler. After answering all the questions Qlustar is installing and will eventually reboot.

At the first boot we have to login as root and run qlustar-initial-config which continues with the initialization of the cluster. Here, we have to give the cluster a name. Then we enter some admin passwords for Nagios, QluMan, and Slurm. After that the cluster has to be rebooted again and is ready for action.

#### **Advantages and Disadvantages of Using Qlustar**

Qlustar offers an easy installer and enables us to concentrate on more important topics than setting up the base system for the cluster. It offers many tools and packages which come in handy for HPC systems. With QluMan we can easily modify settings of the cluster system. Also, Qlustar has reasonable defaults set for cluster computing.

The main downside of Qlustar is that it is a whole new system with which we had to become acquainted. Additionally, QluMan is a quite complex piece of software. Some base concepts of Qlustar are obscure and rather outdated: The authentication via network is handled with *NIS* which is legacy software and has been replaced by *LDAP* on most systems a long time ago. The image generation is also obsolete as it makes use of initrd which has been superseded by initramfs in 2005. These two features are hard debug if it comes to problems because they are out of date since ten years and therefore the information about them on the internet is becoming rare. Generally, Qlustar is harder to debug for us because we are not acquainted with Qlustar as good as with Ubuntu for example.

## <span id="page-11-0"></span>**2.5. Compiler**

### *Author: Felix Wiedemann*

There are three widely-used compilers that we can use: Intel ICC, Clang, and GCC. Unfortunately, Clang (mainline) did not support OpenMP as of SCC 15 so that Clang was not usable for at least some applications and benchmarks. We quickly chose to prefer GCC over ICC and Clang because of the following reasons: GCC is the most widely-used compiler today and there are no huge differences in performance between the three candidates. Due to the intensive use of BLAS libraries in the given applications and benchmarks the performance optimization of the compilers would only give a minor speed boost anyway. Probably, the most important aspect for our decision was that GCC was well-known in our group as nearly all of us are using GNU/Linux whose standard compiler is GCC and therefore we already got to know GCC. We used the most recent version of GCC which is 5.1. We provide an installation script in the repository. As GCC 5 uses C11 as standard some programs which are written in older standards did not compile. For those programs we had to use the compiler option -std=c90. Apart from that the only other compiler option we are using for compilation is -O2.

# <span id="page-12-0"></span>**2.6. Filesystem**

## *Author: Lars Thoms*

<span id="page-12-1"></span>Generally, the compute nodes do not need a disk or a filesystem. The compute nodes boot via PXE and all necessary data is mounted via NFS. But it can be useful to have a disk based /tmp or similar.

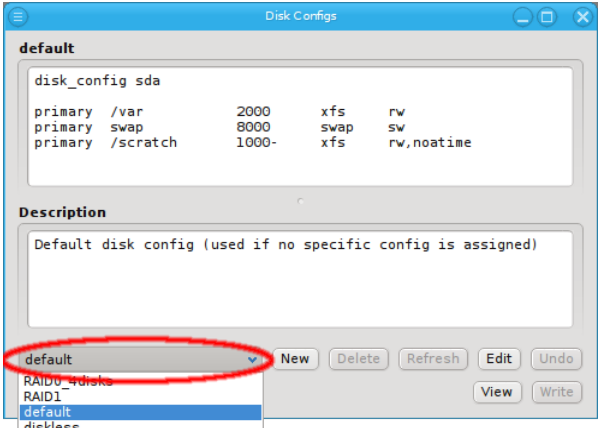

Figure 2.4.: QluMan disk config

QluMan contains a utility called Disk Configs (figure [2.4\)](#page-12-1). It takes care of partitioning the disks on the nodes. Theoretically, the following configuration is valid, but it did not work for us at the SCC.

```
1 disk config sda
2
3 primary swap 10G swap sw
4 primary / scratch 50G xfs rw
5 primary / var 50G xfs rw, noatime
6 primary /tmp 50G xfs rw, noatime, nosuid, nodev
```
After saving the config into Disk Configs you have to reboot your nodes and one of Qlustar's init-scripts starts partitioning. In fact, this process caused a problem and the nodes remained offline and there was no direct method for trouble shooting. At least we set it back to the default ZFS configuration with a 500 GB vdev mounted at /dev/SYSTEM/pupo.

Furthermore, copying files from eight compute nodes to the head node via Gigabit Ethernet is not reasonable, because it is quite slow. If an HPC application uses much IO we need something with very low latency and high bandwidth. Thats why we needed a distributed filesystem which uses the much faster InfiniBand connection instead of the Gigabit Ethernet.

First of all, we tried to use OrangeFS. But there was a problem in combination with HDF5, hence we switched over to BeeGFS.

### **2.6.1. OrangeFS**

# *Author: Lars Thoms*

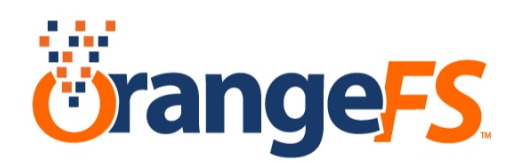

OrangeFS is a parallel network filesystem which is a special form of a distributed filesystem. It uses TCP/IP or InfiniBand to communicate. Before 2011 it was known as *Parallel Virtual File System*.

This filesystem also offers interfaces for POSIX-IO system calls and MPI-IO libraries like MVAPICH2 and the newest version supports storing metadata to SSDs.

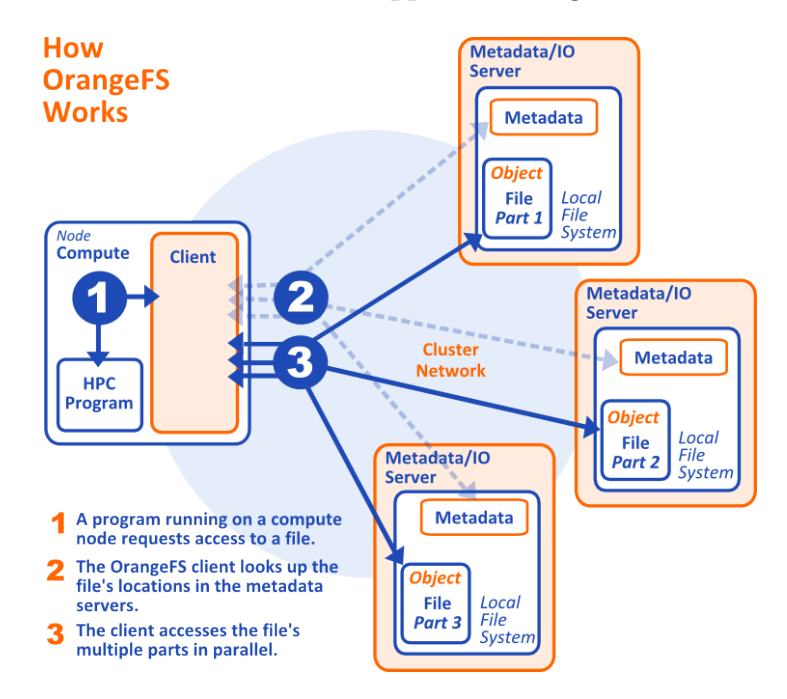

Figure 2.[5](#page-13-0).: How OrangeFS works<sup>5</sup>

As you can see in the figure OrangeFS consists of IO and metadata servers. It make sense to use the metadata servers on very fast storage devices like SSDs. In our setup it is sufficient to have an IO server on all nodes and one metadata server.

As all of our applications used MPI-IO we did not focus to mount it as a POSIX filesystem.

<span id="page-13-0"></span><sup>5</sup>http://docs.orangefs.com/v\_2\_9/New\_How\_OFS\_Works.png

#### **How to Build**

```
1 #!/ bin / bash
2 \vert prefix = "\tmp / \t{t}3
4 # Compile software
5 CFLAGS = - std = gnu89 ./configure --prefix = "$prefix"
      ,→ -- enable - shared
6 | make -j $ (nproc)
7
8 # Installation
9 mkdir -p " $prefix "
10 make install
```
#### **How to Run**

We tested our settings on two nodes from *Wissenschaftliches Rechnen* over TCP, because InfiniBand was not available. Both nodes are IO servers, but only pupo1 was a metadata server.

First of all you have create a config file and then start the IO and metadata server on each node and bind it to an TCP/IP port: we chose 4711.

```
1 #!/ bin / bash
2 start pvfs ()
3 \mid f4 pvfs2 - genconfig -- quiet -- protocol tcp -- ioservers
          \rightarrow "pupo1, pupo2" \
5 -- metaservers " pupo1 " -- tcpport 4711 -- storage
              \rightarrow "/tmp/pvfs-${USER}" \
6 --logfile "/tmp/pvfs-fUSER}.log" --fsname pvfs-fs
              \rightarrow "\frac{1}{2} {HOME }/pvfs.conf"
7 echo " tcp :// pupo1 :4711/ pvfs - fs / pvfs pvfs2
          ,→ defaults , noauto 0 0 " > " $ { HOME }/ pvfs2tab "
8 sync
9 sleep 60
10 for server in pupo1 pupo2 ; do
11 | ssh $ { server } mkdir "/tmp/pvfs-$ { USER } "
12 done
13 for server in pupo1 pupo2 ; do
14 ssh $ { server } "$ ( which pvfs2-server ) " -f -a
              \rightarrow "${server}" "${HOME}/pvfs.conf"
15 done
16 for server in pupo1 pupo2 ; do
```

```
17 \vert ssh $ { server } "$ ( which pvfs2 - server ) " - a
              \rightarrow "${server}" "${HOME}/pvfs.conf"
18 done
19 pvfs2 - ping -m / pvfs
20 \mid }
21 stop_pvfs ()
22 \mid \in23 echo 'Stopping servers ...'
24 for server in pupo1 pupo2 ; do
25 | ssh $ { server } killall --verbose pvfs2-server
26 done
27 for server in pupo1 pupo2 ; do
28 ssh \S{server} rm -f "/tmp/pvfs-\S{USER}.log"
29 | ssh $ { server } rm - rf " / tmp / pvfs - $ { USER } "
30 done
31 echo 'Removing configuration ...'
32 rm -f "\frac{1}{2} (HOME }/pvfs2tab"
33 rm -f "\frac{1}{2} (HOME }/pvfs.conf"
34 | }
```
#### **Problems with HDF5**

There were some strange problems in combination with OrangeFS and HDF5. (see section [3.2.1\)](#page-32-1)

### **2.6.2. BeeGFS**

# *Author: Lars Thoms/Felix Wiedemann*

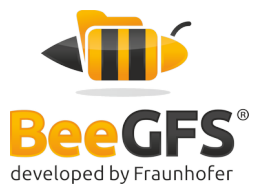

Like OrangeFS BeeGFS is a distributed filesystem. It was developed by Frauenhofer ITWM and is as well known by its old name FhGFS. There are also IO and metadata servers, but the data is striped similar to a RAID and this advantage offers parallel read/write access.

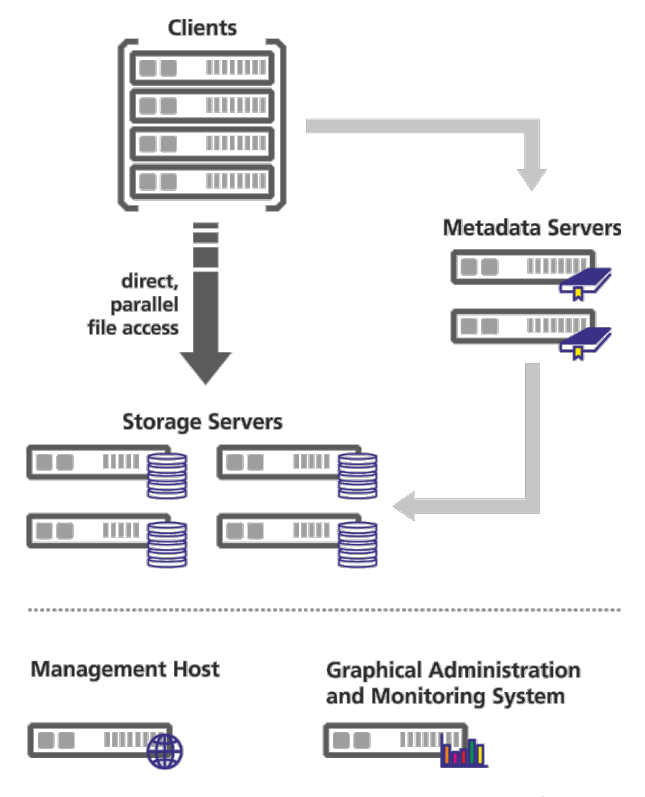

Figure 2.[6](#page-16-0).: How BeeGFS works<sup>6</sup>

Due to time limitations (changing from OrangeFS to BeeGFS because of HDF5 problems) we simply followed the instructions from the developer of Qlustar without optimizing (see next paragraphs).

#### **Select BeeGFS mgmt Option upon Installation**

Check that it is running on the head-node \$ /etc/init.d/beegfs-mgmtd status

<span id="page-16-0"></span> $6"$ An introduction to BeeGFS" by Jan Heichler from November 2014 – v1.0, page 6

#### **Setting up a BeeGFS Server Node**

- 1. Create a Qlustar image with the required modules In QluMan, create an image (named for example StorNode) that contains the module beegfs-<version>-server (current version 2014.01). If you want to mount the BeeGFS filesystem also on the storage nodes additionally include the beegfs- <version>-client module. On compute nodes that do not run any BeeGFS meta/storage targets, only the beegfs-<version>-client module is required.
- 2. Create a boot config with this image and include it in a config set Create a new boot config (named for example StorNode) and select the just created image.
- 3. Create a config set that includes this boot config Create a new config set (named for example StorNode) and add the just created boot config (StorNode).
- 4. Create a disk config for the storage nodes Create a new disk config (named for example StorNode) to define the ZFS setup.

**Examples** Make a BeeGFS FS from the local disks of the compute nodes. A single SSD in the compute nodes is used for a meta and storage target. Copy the definitions of the default boot config and add bmeta bstor as follows.

```
1 ZFS = var, scratch, bmeta, bstor
2 [bmeta]
3 \midzpool = SYS
4 \mid \text{mountpoint} = / \text{beegfs/meta}5 compress = 1z46 [bstor]
7 \midzpool = SYS
8 \mid \text{mountpoint} = / \text{beegfs} / \text{stor}9 compress = 1z4
```
- 5. Add the new disk config to the config set (StorNode)
- 6. Create a new host template with the above definitions Create a new host template (named for example StorNode) and select the just created config set StorNode. Use (or create) a sensible generic/hardware property set matching the properties of the storage nodes
- 7. Register and boot the storage nodes Register the storage nodes like any other nodes and assign the just created host template (StorNode) to them. Reboot them.

#### **Setting up BeeGFS meta and storage Target on the Storage Nodes**

On each storage node perform the following steps (We assume that the above disk config 'StorNode' is initialized on each node):

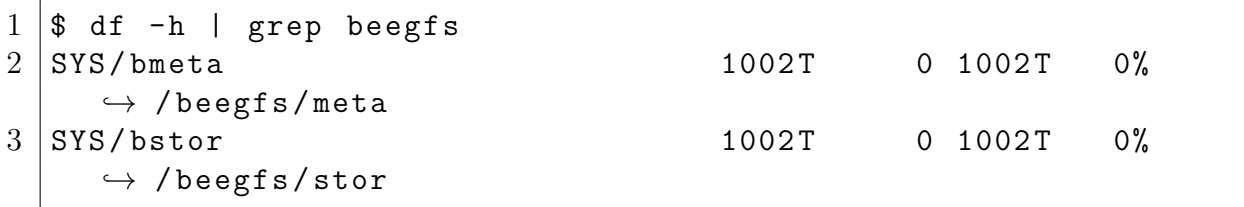

We also assume that the servers are named as sn-1, sn-2,  $\dots$  such that \$HOSTNAME##\*is the storage node number.

#### **Create Metadata Server Instance**

Initialize the meta target

```
1 $ beegfs - setup - meta -p / beegfs / meta -s $ { HOSTNAME # #* -} -m
      \rightarrow beosrv-c$
2 Preparing storage directory: /beegfs/meta
3 \mid * Creating format.conf file...
4 \mid * Creating server numeric ID file: /beegfs/meta/nodeNumID
5 Updating config file :
      ,→ / etc / beegfs / meta / available / default . conf
6 * Setting management host: beosrv-c
7 * Setting storage directory in config file...
8 \vert * Disabling usage of uninitialized storage directory in
       ,→ config file ...
9 * Setting usage of extended attributes to : true
10 All done.
```
Start the meta server \$ /etc/init.d/beegfs-meta start

Check meta status

 $1 \mid $$  /etc/init.d/beegfs-meta status  $2 \mid \$$  less /var/log/beegfs/beegfs-meta.log

#### **Create Storage Server Instance**

Initialize storage target

```
1 $ beegfs - setup - storage -p / beegfs / stor -s $ { HOSTNAME # #* -}
      \rightarrow -i ${HOSTNAME##*-}01 -m beosru-c
2 Preparing storage target directory : / beegfs / storage
3 * Creating format.conf file...
4 \mid * Creating chunks directory...
5 \vert * Creating mirror directory...
6 \vert * Creating target numeric ID file:
       ,→ / beegfs / storage / targetNumID
7 * Creating server numeric ID file:
       ,→ / beegfs / storage / nodeNumID
8 Updating config file :
      ,→ / etc / beegfs / storage / available / default . conf
9 \mid * Setting management host: beosrv-c
10 \vert * Appending to target directory list in config file...
11 \ast Disabling usage of uninitialized storage targets in
       ,→ config file ...
12 All done.
```
Start storage server

\$ /etc/init.d/beegfs-storage start

Check the storage status

 $1 \mid$ \$ /etc/init.d/beegfs-storage status  $2 \mid \$$  less /var/log/beegfs/beegfs-storage.log

#### **Register the Config Files on the Head Node for Automatic Start on Boot**

Retrieve the config files from the first storage node (they are all identical):

```
1 \vert$ mkdir -p
      ,→ / etc / qlustar / common / image - files / beegfs /{ meta , storage }
2 \mid$ scp sn-1:/etc/beegfs/meta/available/default.conf \
3 / etc/qlustar/common/image-files/beegfs/meta/default.conf
4 \mid$ scp sn-1:/etc/beegfs/storage/available/default.conf \
5 / etc / qlustar / common / image - files / beegfs / storage / default . conf
6 \mid \! \setminus \! \setminus \! \setminus7 Generate the Qlustar destination files:\setminus\setminus8 \ begin { lstlisting }[ language = Bash ]
9 \frac{1}{3} cat <<EOF >
      ,→ / etc / qlustar / common / image - files / destinations . beegfs - server
```

```
10 beegfs / meta / default . conf / etc / beegfs / meta / available
        \rightarrow root: root 644
11 beegfs / storage / default . conf / etc / beegfs / storage / available
        \rightarrow root: root 644
12 EOF
13 \vert s \rangle cat <<EOF >
      → /etc/qlustar/common/image-files/destinations.beegfs-client
14 # Link source target
15 ../ available / default . conf / etc / beegfs / client / enabled
16 EOF
17 $ cat << EOF > / etc / qlustar / common / image - files / softgroups
18 [ DEFAULT]
19
20 beegfs-server: sn - [1-4]21 beegfs-client: beo-20[1-4] login-c
22 EOF
```
In /etc/qlustar/common/image-files/softgroups, the nodes are assigned to their BeegFS role. Change the node names there according to your naming scheme. With these configurations in place, BeeGFS server and clients should start/mount automatically. The default client mount point is /beegfs/client/default.

# <span id="page-20-0"></span>**2.7. Modules**

*Author: Lennart Braun*

### **2.7.1. Motivation**

For evaluation of software configurations it is often required to have more than one configuration of a program installed at the same time. A configuration is a set of properties of the installed program. It can include the program version, the compiler used to generate machine instructions, the libraries linked to, and options given at compile time. Additionally, the installed software should be available to all users. The repeated installation of a software package under the same filesystem prefix would result in conflicts.

The chosen solution is to install every configuration under a different prefix. This installation is also called a module. We use the Environment Modules<sup>[7](#page-20-1)</sup> package to load module by setting environment variables. For example the bin directory of a module containing executables gets prepended to PATH.

<span id="page-20-1"></span><sup>7</sup><http://modules.sourceforge.net/>

### **2.7.2. Directory Structure**

To obtain a more clearly arranged directory structure, the modules are placed into subdirectories according to their dependencies and versions.

We have four basic components evaluated with implementations by different vendors. The most basic components required by every application are a compiler and an MPI implementation. Furthermore there are different mathematical libraries implementing fast fourier transformation (FFT) algorithms and basic linear algebra subprograms (BLAS). The dependencies among these components are considered when the path to a package is constructed. Other dependencies, for example the GNU Scientific Library, are ignored for the sake of simplicity.

In the software directories (e.g.  $\gcd(5)$ ) there are two types of subdirectories. The first one is a release directory. It is named after a specific release with the given major version. These directories are used as a prefix for the actual installation of the corresponding version. Consider the GCC directories as an example: gcc/5/5.1.0/{bin, include, lib, ...}. Second for each software package that depends on all the major packages noted in the path, there is a directory containing that packages own directory structure: gcc/5/{mvapich2, openmpi, openblas, python, ...}.

Figure [2.7](#page-22-0) (on page [23\)](#page-22-0) shows an excerpt of the directory tree. It can be noticed that there are two directories named *openblas* in different parts of the tree. The directory /gcc/5/openblas/0.2 contains the OpenBLAS version 0.2.14 compiled with GCC, which depends only on the compiler. Whereas /gcc/5/openmpi/1.8/openblas/0.2 contains other software that was built with OpenBLAS, OpenMPI and GCC. These dependencies and the corresponding version numbers are exactly the nodes on the path to the root node.

### **2.7.3. Installation Script**

For each module we wrote an installation script to make the process automatable and easy reproducible. In order to unify the installation a template was provided (listing [2.1](#page-23-0) on page [24\)](#page-23-0). If written correctly an installation script can be run from an untarred source code archive, e. g. as .../lammps-15May15/src\$ ./lammps-15May15.sh gcc openmpi fftw none. This call would install LAMMPS with GCC, OpenMPI and FFTW. A BLAS implementation is not required.

In the installation script the author specifies the name and the major and minor versions. Then the flags for the secondary dependencies are set. Some subroutines are imported from the template common.sh file. These are used to load all required modules based on the given parameters and flags. Furthermore the information is used to build strings containing the paths below which the installation and the modulefile live.

Afterwards the application specific instructions to compile and install the package (e. g. ./configure, make, make install) are defined. Finally a modulefile is created, so that the installed module can be loaded with the command module load. When this modulefile is loaded, all specified as dependencies are loaded as well. If required it is possible to append something to generated modulefile.

<span id="page-22-0"></span>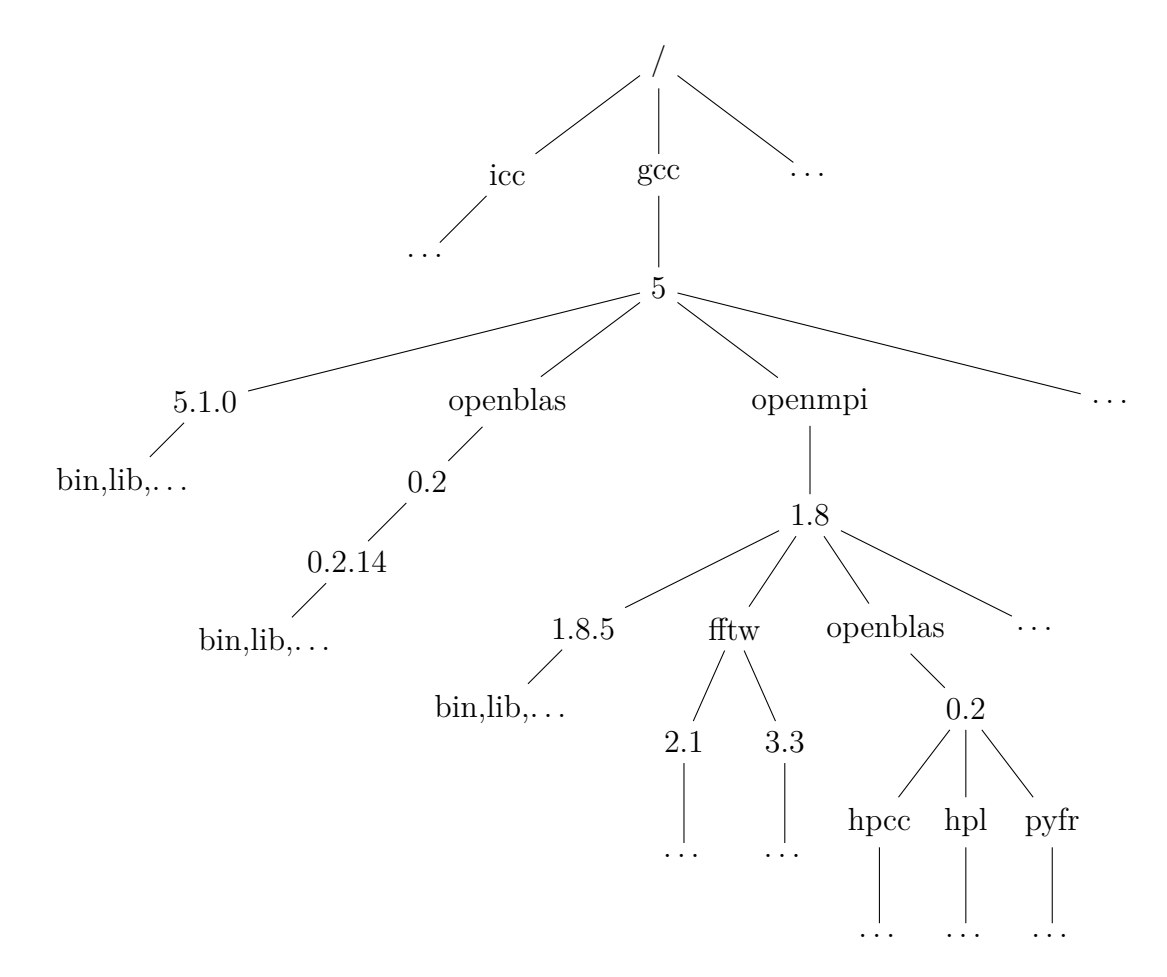

Figure 2.7.: Module directory tree

Listing 2.1: Install template

```
1 # !/ bin / bash
2 # usage : sh path_to_script . sh compiler mpi fft blas
3 # compiler in { gcc , icc , none }
4 # mpi in { openmpi , mvapich2 -2.0 , mvapich2 -2.1 ,
      \rightarrow intel-mpi, none}
5 # fft in { fftw , mkl , none }
6 # blas in { openblas , atlas , mkl , none }
7
8 \midname="foo"
9 | version = "1.0"10 release="1.0.1"
11
12 # requirements : aptitude install package0 package1
13 # other modules : ( set to true if required )
14 orangefs="false"
15 hdf5="false"
16 netcdf="false"
17 netcdf fortan = " false"
18 \mid \text{gs1} = "false"19 libxc = "false"
20 python = " false " # { false , python2 , python3 }
21
22 set -e
23 Source "$ (dirname $ { BASH_SOURCE [0] }) / install_common.sh"
24 load_modules $1 $2 $3 $4
25 | prefix="$(build_prefix)"26 | path="$ (build_path)"
27
28 # # compile software
29 # ./ configure -- prefix = $prefix
30 # make -j $ ( nproc )
31
32 \## installation33 # mkdir -p $prefix
34 # make install
35
36 # # create modulefile
37 \mid \text{modulefile} = "\$(build\_modulefile\_name) "38 create_modulefile " $modulefile " " $prefix "
39 # append something to modulefile if required :
40 # echo " foo bar " >> " $modulefile "
```
# <span id="page-24-0"></span>**3. Libraries**

### <span id="page-24-1"></span>**3.1. Math Libraries**

*Author: Jannek Squar*

### **3.1.1. Overview**

Needless to say, our primary objective was to win the Student Cluster Competition. To achieve this, choosing the right mathematics libraries was an important issue. This is due to the fact, that we had little influence on the hardware we were provided by our sponsor Bull. In addition for a long time the applications for benchmarking on the SCC were kept secret, one was even first announced on the competition itself [\(Graph500\)](#page-50-0). As a result we had focused on exploring possible combination of math libraries in the beginning, to evaluate them as soon as the final hardware was delivered.

The next section [\(Available Libraries\)](#page-25-0) is an overview of available math libraries from which we picked the best fitting ones. Some applications from chapter [5](#page-52-0) and benchmarks from chapter [4](#page-40-0) need implementations from a selection of LAPACK, BLAS, and FFT.

- **LAPACK: L**inear **A**lgebra **PACK**age is a development from LINPACK and contains algorithms for numerical linear algebra. It is mainly used for "systems of simultaneous linear equations, least-squares solutions of linear systems of equations, eigenvalue problems, and singular value problems "[1](#page-24-2) . LAPACK's basic algebra has been outsourced in BLAS, so every LAPACK implementation also needs a BLAS implementation - for this reason some LAPACK implementations already contain a BLAS implementation.
- **BLAS: B**asic **L**inear **A**lgebra **S**ubprograms provides basic vector and matrix operations like addition and multiplication. As LAPACK always relies on BLAS and BLAS contains the most basic operation it is important to choose a high-performance implementation. [\[ABB](#page-67-1)<sup>+</sup>99, p. 154]

**FFT: F**ast **F**ourier **T**ransform contains algorithms for making an Fourier analysis.

For every category there exists a wide variety of implementations which all have their points. After some research we chose a selection of the most promising implementations which we first benchmarked on our given cluster (see section [3.1.3\)](#page-26-0) to get a first impression of their suitability. As soon as the final hardware had arrived we migrated them to it

<span id="page-24-2"></span><sup>1</sup>http://www.netlib.org/lapack/

and expanded our testing to determine the implementations with best performance (see section [3.1.4](#page-29-0) and section [3.1.5\)](#page-31-0).

### <span id="page-25-0"></span>**3.1.2. Available Libraries**

First of all we did some research for listing suitable implementations of the math libraries. Since there has already been a team from the university of Hamburg in the previous year, which participated in the SCC 2014, we began looking through their field report  $[FLN+14, Ch. 4]$  $[FLN+14, Ch. 4]$ . Next we read through many available benchmarks, which had been executed with different libraries and hardware: [\[Wit08\]](#page-67-3). We could just have used a reference implementations from [\[net\]](#page-67-4), but these are not well tuned. Especially for the BLAS implementation it is advised to choose one with good performance. Nevertheless we include the reference implementations in our list for the purpose of comparison.

### **LAPACK Implementations**

List of implementations to be considered:

- Netlib LAPACK 3.5.0:  $^2$  $^2$  First released in the year 1992 and relatively up-to-date (last stable release November 2013) this is the reference implementation, which works well for quick starting.
- Intel MKL (Intel Math Kernel Library) 11.2.[3](#page-25-2): <sup>3</sup> Part of the Intel Parallel Studio XE/System Studio we were provided with a temporary key for it. MKL is easy to use, the automated installation of Intel Parallel Studio XE provides the required library files, no further action is required. Enhanced performance on Intel cores is expected.
- ACML (AMD Core Math Library):  $^4$  $^4$  We did not spend much time on evaluating this implementation because we assumed, that it would achieve high performance rather on AMD cores than on the Intel cores we use.

In the end we decided to use Netlib LAPACK for the reason that a well tuned BLAS implementation is crucial for high performance. Therefore we chose the common LAPACK implementation from Netlib to focus our efforts on testing different BLAS implementations.

#### **BLAS Implementations**

Some LAPACK implementations already contain a BLAS implementation. In this case their description can be found in the previous paragraph.

List of implementations to be considered:

<span id="page-25-1"></span><sup>2</sup>www.netlib.org

<span id="page-25-2"></span><sup>3</sup>https://software.intel.com/en-us/intel-mkl

<span id="page-25-3"></span><sup>4</sup>http://developer.amd.com/tools-and-sdks/archive/amd-core-math-library-acml/

- Netlib BLAS 3.5.0 see above
- ATLAS 3.10.2 (Automatically Tuned Linear Algebra Software):<sup>[5](#page-26-1)</sup> The big advantage of this implementation is its ability of automatic tuning. While installing ATLAS on the cluster it automatically tries different install configurations and runs tests whose runtimes are compared. Thus ATLAS chooses the configuration whose test ran fastest. Because of the amount of possible configurations installing ATLAS takes a lot more time compared to the other BLAS implementations (about 10 hours on our test cluster). Because of this and [\[PyF15\]](#page-67-5) (ATLAS excelled relating to performance if used with PyFR in section [5.1\)](#page-52-1) ATLAS was on our short list.
- GotoBLAS:<sup>[6](#page-26-2)</sup> This implementation is outdated, its last stable version was released in 2010 and is not considered as a high-performance BLAS implementation for our modern cluster hardware.
- OpenBLAS 0.2.14:  $^7$  $^7$  Other than GotoBLAS, this implementation is still being maintained. Similar to ATLAS this implementation is being optimized depending on the basis of the hardware. Because of this and many benchmarks in which OpenBLAS showed very good performance, this implementation was also on our shortlist.
- Intel MKL see above
- ACML see above

After working through the available sources we chose this BLAS implementations for further benchmarking: ATLAS, OpenBLAS, and Intel MKL.

#### **FFT Implementations**

Because it seemed that not much had changed relating to FFT implementations, we relied on the results from [\[FLN](#page-67-2)<sup>+</sup>14, ch.4] and chose FFTW 3.3.4.

### <span id="page-26-0"></span>**3.1.3. Initial Testing**

As long as the final hardware was not available we executed benchmarks on our cluster to get an impression which BLAS implementation could give satisfying results. In addition we tested the runtime results with *MVAPICH 2.1* and *OpenMPI 1.8.4*. Because at that time the fine-tuning of HPL was still ongoing, we used PyFR with input *euler\_vortex\_- 2d.msh* [8](#page-26-4) . Also some changes were made at the configuration file *euler\_vortex\_2d.ini*:

<span id="page-26-1"></span><sup>5</sup>http://math-atlas.sourceforge.net/

<span id="page-26-2"></span> $6$ https://www.tacc.utexas.edu/research-development/tacc-software/gotoblas2

<span id="page-26-3"></span><sup>7</sup>http://www.openblas.net/

<span id="page-26-4"></span><sup>8</sup> example file is part of the installation, http://www.pyfr.org/user\_guide.php

```
1 \lfloor...]
2 [ backend - openmp]
3 \mid cc = \text{gcc}4 \midcblas = <BLAS>
5 |cblas-type = \leserial/parallel>
6 \vert [...]
7 \mid \text{times} = \text{range}(0.0, 0.05, 2)8 \lfloor \lfloor \ldots \rfloor
```
Different run configurations regarding distribution srun -N x -n y -c z and taskbinding srun cpu\_bind=*. . .* were also part of this tests[9](#page-27-0) .

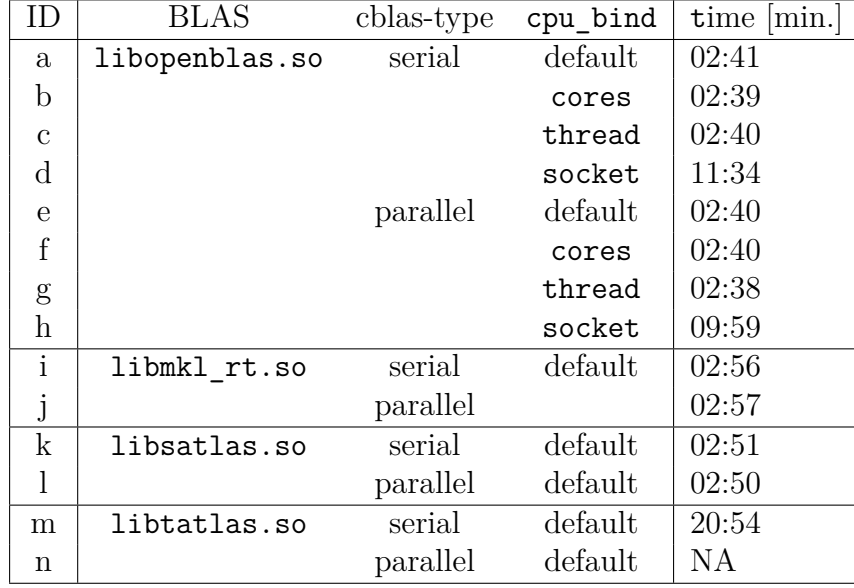

<span id="page-27-1"></span>• *MVAPICH 2.1*, -N 1 -n 48

Table 3.1.: Initial benchmarks with MVAPICH

• *OpenMPI 1.8.4*, -N 1 -n 8 -c 6

<span id="page-27-0"></span><sup>&</sup>lt;sup>9</sup>The last run seemed to take more time than the serial run, so it was canceled

<span id="page-28-0"></span>

| ID           | <b>BLAS</b>    | cblas-type | cpu bind | time $ \text{min.} $ |
|--------------|----------------|------------|----------|----------------------|
| $\mathbf{a}$ | libopenblas.so | serial     | default  | 03:04                |
| b            |                |            | cores    | 03:05                |
| $\mathbf c$  |                |            | threads  | 03:07                |
| $\rm d$      |                |            | socket   | 03:07                |
| e            |                | parallel   | default  | 05:34                |
| $\mathbf f$  |                |            | cores    | 05:35                |
| g            |                |            | threads  | 05:34                |
| h            |                |            | socket   | 05:34                |
| $\mathbf{i}$ | libmkl rt.so   | serial     | default  | 03:47                |
|              |                |            | cores    | 03:47                |
|              |                |            | threads  | 03:47                |
|              |                |            | socket   | 03:46                |
| j            |                | parallel   | default  | 04:30                |
| $\mathbf k$  | libsatlas.so   | serial     | default  | 03:00                |
| 1            |                | parallel   | default  | 07:09                |
| m            | libtatlas.so   | serial     | default  | $\sim 45:00$         |
| n            |                | parallel   | default  | $\sim$ 30:00         |

Table 3.2.: Initial benchmarks with OpenMPI

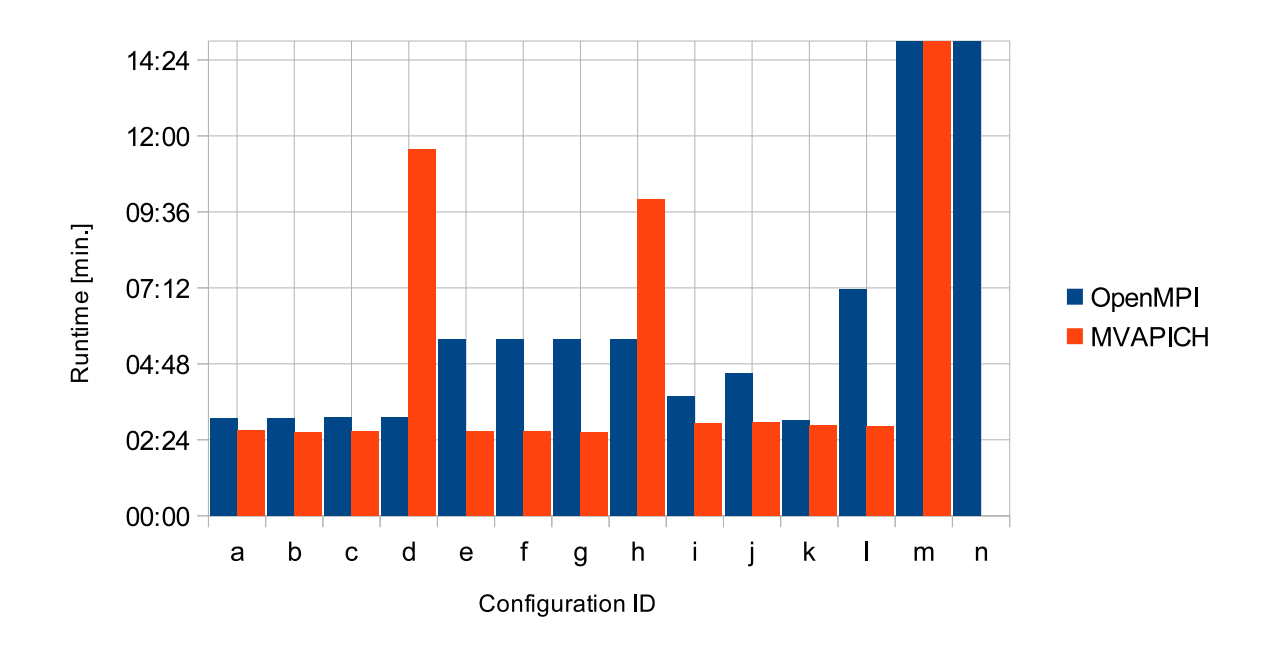

Figure 3.1.: Initial Benchmarks with MVAPICH and OpenMPI (Table [3.1](#page-27-1) and [3.2\)](#page-28-0)

### <span id="page-29-0"></span>**3.1.4. Benchmarks on Final Hardware**

When the final hardware finally arrived we used the remaining time until the competition to run the benchmarks with PyFR[10](#page-29-1) with our preselected math libraries to choose the final configuration.

At the time of this final benchmarks there were still some problems with our implementation of MVAPICH2, therefore we used OpenMPI to select our final BLAS implementation.<sup>[11](#page-29-2)</sup>

Benchmarks for selecting the cblas-type, cpu\_bind and BLAS implementation for best performance:[12](#page-29-3)

<span id="page-29-4"></span>

| ID)                       | <b>BLAS</b> | cblas-type | mpirun        | cpu bind | time<br>$ \min. $ |
|---------------------------|-------------|------------|---------------|----------|-------------------|
| a                         | openblas    | serial     | $-N$ 8 -n 192 | cores    | 05:05             |
| b                         |             |            | -N 8 -n 384   | default  | 04:46             |
| $\mathbf{c}$              | mkl         |            | $-N$ 8 -n 192 | cores    | 05:31             |
| d                         |             |            | -N 8 -n 192   | default  | 05:31             |
| e                         |             |            | -N 8 -n 384   | default  | 04:59             |
| $\mathbf{f}$              | satlas      |            | -N 8 -n 192   | cores    | 07:33             |
| g                         |             |            | -N 8 -n 384   | default  | 06:51             |
| $\boldsymbol{\mathrm{h}}$ | openblas    | parallel   | $-N$ 8 -n 192 | cores    | 05:51             |
| $\mathbf{i}$              |             |            | -N 8 -n 384   | default  | 04:47             |
| j                         | mkl         |            | -N 8 -n 192   | cores    | 36:19             |
| k                         |             |            | -N 8 -n 192   | default  | $\propto 35:00$   |
| 1                         |             |            | -N 8 -n 384   | default  | 04:57             |
| m                         | satlas      |            | $-N8 - n 192$ | cores    | 07:29             |
| n                         |             |            | -N 8 -n 384   | default  | 06:50             |

Table 3.3.: Benchmarks of BLAS-libraries

<span id="page-29-1"></span> $10$ At the moment of this final testing version 1.0 was available. Quick comparisons showed that there was no relevant difference between version 0.8 and version 1.0 regarding the runtime - so there was no need to rerun the initial tests, our selection of libraries persisted. Detailed description of PyFR in section [5.1](#page-52-1)

<span id="page-29-2"></span><sup>11</sup>When MVAPICH2 was ready for action we reran some small tests to ensure that the subsequent benchmarks with OpenMPI were comparable to it.

<span id="page-29-3"></span> $12$ with OpenMPI 1.8.4 and additional compiler flag -hint=multithread.

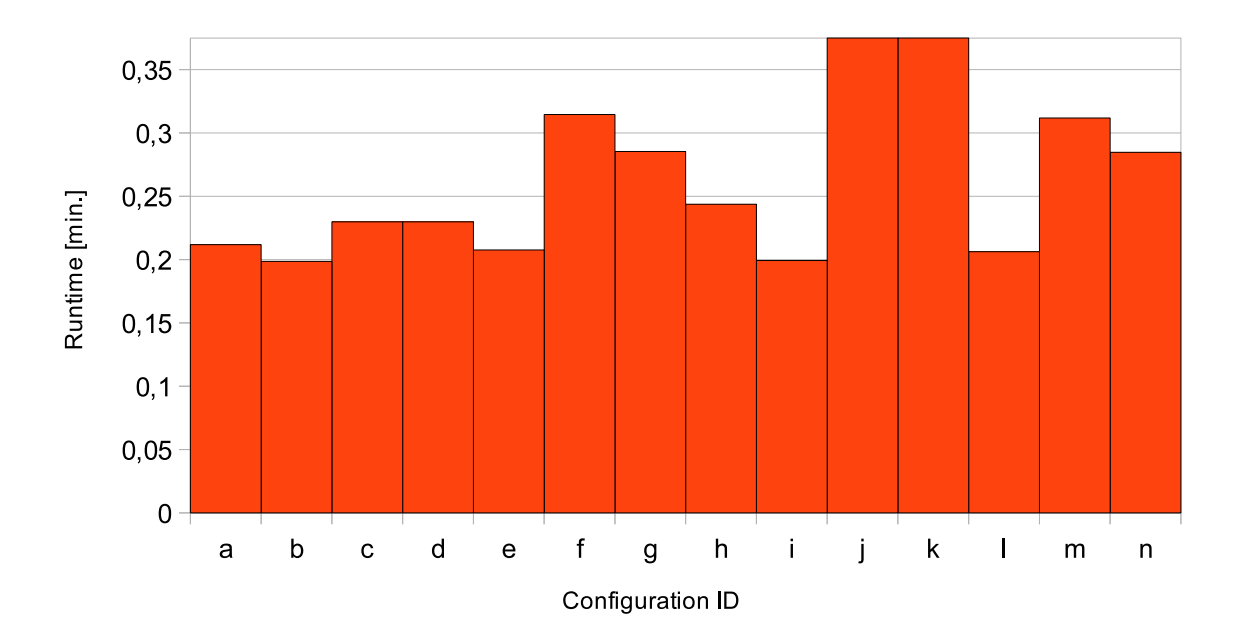

Figure 3.2.: Benchmark of BLAS-libaries (Table [3.3\)](#page-29-4)

In the end we differed the benchmark configuration relating to the number of nodes to analyze how well PyFR was scaling with the chosen BLAS-library.

<span id="page-30-0"></span>

| <b>MPI</b> | <b>BLAS</b>      | cblas-type | mpirun         | cpu bind | time $ \text{min.} \$ |
|------------|------------------|------------|----------------|----------|-----------------------|
|            | OpenMPI OpenBLAS | serial     | $-N8 - n384$   | default  | 04:48                 |
|            |                  |            | $-N 7 - n 336$ |          | 07:25                 |
|            |                  |            | $-N$ 6 -n 288  |          | 06:34                 |
|            |                  |            | $-N_5$ -n 240  |          | 07:54                 |
|            |                  |            | $-N$ 4 -n 192  |          | 09:35                 |
|            |                  |            | $-N$ 3 -n 144  |          | 12:46                 |
|            |                  |            | $-N$ 2 -n 96   |          | 18:12                 |
|            |                  |            | $-N$ 1 -n 48   |          | 34:01                 |

Table 3.4.: Test of scalability of OpenBLAS

<span id="page-31-1"></span>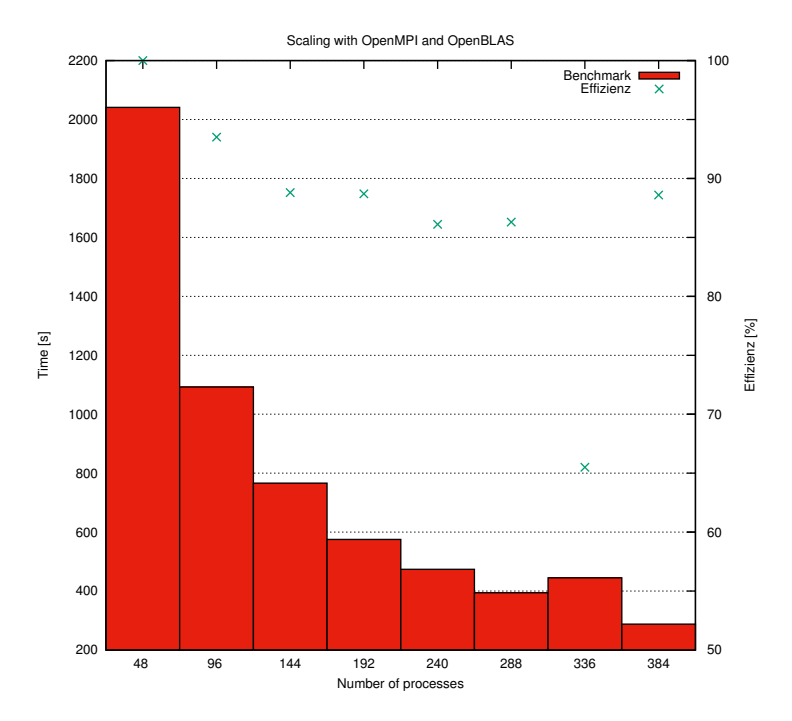

Figure 3.3.: Test of scalability of OpenBLAS (Table [3.4\)](#page-30-0)

As shown in table [3.4](#page-30-0) and figure [3.3](#page-31-1) the scalability turned well: With increasing number of spawned processes the efficiency of speedup was near to 100% in the beginning but then decreased to about  $88\%$ <sup>[13](#page-31-2)</sup> However, we suppose that this behavior is attributed to the chosen example file; a bigger example file should have resulted in a better trend of efficiency.

### <span id="page-31-0"></span>**3.1.5. Conclusion**

Although ATLAS was our favorite right from the start we had to realize over the course of the benchmarks that it was not able to compete with OpenBLAS and MKL. This impression was also confirmed by [\[GG\]](#page-67-6), where benchmarks showed the advantage in performance of Intel MKL and GotoBLAS (OpenBLAS is a fork of GotoBLAS) over Atlas <sup>[14](#page-31-3)</sup>. In addition to its easy installation the crucial factor for our final choice of implementations were the results from the benchmarks shown in table [3.3:](#page-29-4) it became apparent that OpenBLAS outperformed the other libraries. Furthermore this benchmark showed best performance relating to PyFR with cblas-type=serial and cpu bind=default. By comparing the number of spawned processes we decided to spawn one MPI process for every core.<sup>[15](#page-31-4)</sup>

<span id="page-31-2"></span><sup>&</sup>lt;sup>13</sup>We do not know why the efficiency clearly worsened for  $-N$  7 -n 336, but this behavior turned out to be reproducible, so could not be ascribed to any temporary cause.

<span id="page-31-4"></span><span id="page-31-3"></span><sup>&</sup>lt;sup>14</sup>But it should be noted that the paper was written by Kazushige Goto, creator of GotoBLAS <sup>15</sup>For the sake of a clear view we set this test series aside.

# <span id="page-32-0"></span>**3.2. I/O Libraries**

# *Author: Lennart Braun*

### **3.2.1. HDF5**

The Hierarchical Data Format 5 is a file format for storing large amounts of data in a structured way. The HDF5 Library<sup>[16](#page-32-2)</sup> can be compiled with MPI support as Parallel HDF5 (PHDF5). It makes use of the MPI-IO API for parallel I/O, which becomes more and more important in HPC.

#### **Installation**

The installation follows the classic ./configure, make, make install scheme. We set the following flags:

**--enable-parallel** Builds Parallel HDF5.

**--enable-fortran** Builds the Fortran interface.

**--enable-production** Switches compiler optimizations on.

**--enable-shared** Builds shared object.

**--with-zlib** Uses the zlib library.

./configure --help gives a complete list about possible options.

#### <span id="page-32-1"></span>**Tests**

There is the make check command which builds and runs tests on the compiled library. The environment variable HDF5 PARAPREFIX defines the working directory used in the parallel I/O tests. RUNPARALLEL contains the command which should be used to execute MPI programs. While running the tests, we found what appeared to be a bug in OrangeFS. A test writes some data to a contiguous buffer. But different values are read in the verification procedure.

### **3.2.2. NetCDF**

 $NetCDF<sup>17</sup>$  $NetCDF<sup>17</sup>$  $NetCDF<sup>17</sup>$  is another library for reading and writing scientific data. It is an optional dependency of the Octopus program but was not used during the competition.

There are different NetCDF releases for multiple programming languages. We built the C and the Fortran versions. The latter one depends on the former, so that one has to be installed first. Both depend on HDF5.

<span id="page-32-2"></span><sup>16</sup><https://www.hdfgroup.org/HDF5/>

<span id="page-32-3"></span><sup>17</sup><https://www.unidata.ucar.edu/software/netcdf/>

Listing 3.1: Excerpt of the HDF5 install script

```
1 # compile software
2 export CC = mpicc
3 export FC = mpifort
4 export RUNPARALLEL = " srun -n $ ( nproc ) "
5 # export HDF5_PARAPREFIX = pvfs2 :/ pvfs
6 export CFLAGS = " - O2 "
7 \midflags="--enable-parallel --enable-fortran --with-zlib"
8 flags += " --enable -production --enable -shared"
9 ./configure --prefix="$prefix" $flags
10 |\text{make} -j \text{ $$(nproc)}11 # make check
12
13 # installation
14 |mkdir -p "$prefix"
15 make install
16 # make check - install
```
Listing 3.2: Excerpt of the NetCDF install script

```
1 ...
2 | hdf5 = "true"
3 ...
4
5 # compile software
6 export CC = mpicc
7 export CFLAGS = " - O2 "
8 export H5DIR = " $install_root / $compiler_path / $mpi_path \
9 / hdf5/1.8/1.8.14"
10 export CPPFLAGS = " $CPPFLAGS - I$ { H5DIR }/ include "
11 export LDFLAGS = " $LDFLAGS -L$ { H5DIR }/ lib "
12 export LIBS = " - ldl "
13 ./configure --prefix="$prefix" --disable-shared
      ,→ -- enable - parallel - tests
14 \vert make \vert-j \frac{1}{2} (nproc)
15
16 # installation
17 mkdir -p $prefix
18 make install
```
Listing 3.3: Excerpt of the NetCDF Fortran install script

```
1 ...
2 | hdf5 = "true"
3 netcdf="true"
4 ...
5
6 # compile software
7 export CC = mpicc
8 export FC = mpif90
9 export F77 = mpif77
10 export CFLAGS = " - O2 - DgFortran "
11 export LIBS = " - lnetcdf - lhdf5 - lz - lcurl "
12 ./ configure -- prefix = " $prefix " -- disable - shared
      ,→ -- enable - parallel - tests
13 | make -j $ (nproc)
14
15 # installation
16 mkdir -p $prefix
17 make install
```
## <span id="page-34-0"></span>**3.3. MPI**

*Author: Jonas Gresens*

This chapter gives an overview over different MPI implementations as well as advantages and disadvantages in this year's Student Cluster Competition. Further information like tuning results can be found in last year's report.

### <span id="page-34-3"></span>**3.3.1. Overview**

MPI - short for Message Passing Interface - is not a library as it is, but a standardized specification for users and developers of message passing. MPI is the de facto standard in High Performance Computing.

There is a number of most used implementations of MPI which differ in performance, cost, network support, documentation, some interface details, etc. These are the most used, best supported, and optimized non-vendor specific MPI implementations:

• OpenMPI $^{18}$  $^{18}$  $^{18}$ 

**–** free, independent implementation by multiple institutions

•  $MPICH<sup>19</sup>$  $MPICH<sup>19</sup>$  $MPICH<sup>19</sup>$ 

<span id="page-34-1"></span><sup>18</sup><http://www.open-mpi.org/>

<span id="page-34-2"></span><sup>19</sup><https://www.mpich.org/>

- **–** freely available, portable implementation of MPI
- MVAPICH2<sup>[20](#page-35-0)</sup>
	- **–** free MPICH derivative by the Ohio State University
- Intel<sup>®</sup> MPI Library<sup>[21](#page-35-1)</sup>
	- **–** commercial MPICH derivative by Intel
- IBM® Platform ${\rm MPI^{22}}$  ${\rm MPI^{22}}$  ${\rm MPI^{22}}$ 
	- **–** commercial MPICH derivative by IBM

Table [3.3.1](#page-34-3) compares some of the most useful characteristics of these implementations with regard to decision-making whether to use them for a project. The first criterion is the cost. Nearly all MPICH derivatives except MVAPICH2 are commercial, although it is possible to get an academic license for tests and evaluation for Intel® MPI Library and to use the free IBM® Platform MPI Community Edition as long as the cluster has less than 4096 cores. The dates of last releases often show how actively projects are developed. Almost of the listed implementations have been updated in 2015.

This list of criteria is not full and complete as a lot of details have been left out, such as supported operation systems, compilers, or language versions.

Since MVAPICH2, Intel® MPI Library, and IBM® Platform MPI are based on MPICH2 and include more optimizations, MPICH2 has not been looked into, since its derivatives are more focused towards optimization.

| Implementation                 | Freely    | Last stable         |
|--------------------------------|-----------|---------------------|
|                                | available | release             |
| OpenMPI                        | yes       | 1.8.5 on 5.05.2015  |
| MVAPICH2                       | yes       | 2.1 on 3.04.2015    |
| Intel <sup>®</sup> MPI Library | $no*$     | 5.0u3 on Feb 2015   |
| IBM <sup>®</sup> Platform MPI  | $no^*$    | 9.1.2 on 20.02.2014 |

Table 3.5.: Availability of various MPI implementations.

We decided to test each of them against every benchmark and application to find the best combinations in regards of performance and used wattage.

#### **3.3.2. Build**

This section gives a short overview over the general approach of building MPI which, however, is not different from compiling any other library.

Before building MPI some additional libraries and library headers should be installed.

<span id="page-35-0"></span><sup>20</sup><http://mvapich.cse.ohio-state.edu/news/>

<span id="page-35-1"></span><sup>21</sup><https://software.intel.com/en-us/intel-mpi-library>

<span id="page-35-2"></span> $^{22}$ <http://www-03.ibm.com/systems/platformcomputing/products/mpi/>
- libibmad-dev is a developer package for InfiniBand Management Datagram (MAD) library. It provides low layer InfiniBand functions to be used by the InfiniBand diagnostic and management programs.
- libibumad-dev is a developer package for InfiniBand Userspace Management Datagram (uMAD) library. It provides uMAD functions which sit on top of the uMAD modules in the kernel. They are used by InfiniBand diagnostic and management tools.
- libhwloc-dev hwloc for MVAPICH2. OpenMPI already includes hwloc. See more about hwloc in Section.
- libpciaccess-dev package library for PCI support, required by hwloc. Instead of libpciaccess the libpci packages can also be used, which is a question of using  $GPL^{23}$  $GPL^{23}$  $GPL^{23}$  or other licenses. PCI is a local computer bus for attaching hardware devices such as InfiniBand cards.

### **OpenMPI**

OpenMPI uses the GNU build system, also known as GNU Autotools, which simplifies the build process to just two commands (./configure and make).

```
1 ./ configure -- prefix = $PREFIX -- with - pmi
2 \mid \text{make} \mid -j \text{ (nproc)}
```
(excerpt from the build script for OpenMPI)

#### **MVAPICH2**

MVAPICH2 is built as well with GNU Autotools but has to be configured differently.

```
1 ./ configure -- prefix = $PREFIX -- with - pm = slurm
       \rightarrow -- with - pmi = pmi2 -- enable - libpci
2 \mid \text{make} -j \text{ $$(nproc)}
```
(excerpt from the build script for MVAPICH2)

#### **Intel® MPI Library**

We got a version of Intel<sup>®</sup> MPI Library as part of a Intel<sup>®</sup> Parallel Studio XE Cluster Edition 2015 Update 3 which was already compiled. It is installed using a extensive shell script-based installer.

<span id="page-36-0"></span><sup>&</sup>lt;sup>23</sup>GNU General Public License

#### **IBM® Platform MPI**

IBM® Platform MPI Community Edition is precompiled as well and uses a Java-based installer to extract and install the library from the archive. For some unknown reason it was not possible to run this installer properly on the cluster, since it lead to the following error:

```
1 \mid$ ./platform mpi -09.01.02.00 u . x64 . bin -i console
2 Preparing to install...
3 Extracting the JRE from the installer archive...
4 Unpacking the JRE ...
5 Extracting the installation resources from the installer
      ,→ archive ...
6 Configuring the installer for this system 's environment ...
7
8 Launching installer...
9
10 ./platform mpi -09.01.02.00 u . x64 . bin: 3319: exec:
      ,→ / root / install . dir .29359/ Linux / resource / jre / jre / bin / java :
      ,→ not found
```
Since this problem only occurred on the cluster, we tried to get it out of our way by running the installer on a normal Laptop and copying the files to the cluster. Against all odds this worked surprisingly well, although it was necessary to set the MPI\_ROOT environment variable accordingly to the location of the installed library.

### **3.3.3. Evaluation**

Since the final hardware as well as the license for Intel® MPI Library was not available from the start, we were forced to evaluate the different implementations in multiple stages. The staged availability of hardware (including InfiniBand cards) and libraries prevented us from comprehensively testing everything<sup>[24](#page-37-0)</sup>.

#### **First Round (abu)**

Before the sponsored hardware by Bull and Mellanox was delivered, we used two *abu* nodes, provided by our university's *Scientific Computing* research group, to compile and test the benchmarks, applications, and libraries. We got the following results:

- OpenMPI
	- **–** good performance, though slightly less than MVAPICH2[25](#page-37-1)
	- **–** correct results with every benchmark and application

<span id="page-37-0"></span> $^{24}$ Every application and benchmark with every MPI implementation, math library, and compiler combination.

<span id="page-37-1"></span><sup>25</sup>missing results

- MVAPICH<sub>2</sub>
	- **–** highest performance (750.4 GFLOPS)
	- **–** correct results with everything except for Octopus
- Intel<sup>®</sup> MPI Library
	- **–** not tested, since Intel had not provided us a license yet
- IBM<sup>®</sup> Platform MPI
	- **–** worse performance than MVAPICH2 and OpenMPI (745.5 GFLOPS)
	- **–** correct results with every benchmark and application

We decided to stay with MVAPICH2 for everything except Octopus, which was the reason to stay with OpenMPI as well. We decided to leave out IBM® Platform MPI because of its inferior performance as well as its problem prone installation.

#### **Final Round (kraken)**

Although we received the hardware sponsored by Bull in early June, we had to wait additional three weeks before we got the InfiniBand hardware provided by Mellanox. We tested all three remaining MPI implementations and got the following results:

- OpenMPI
	- **–** good performance (around 14 % slower than MVAPICH2)
	- **–** correct results with every benchmark and application
- MVAPICH<sub>2</sub>
	- **–** highest performance (5.27 TFLOPS)
	- **–** correct results with every benchmark and application
- Intel<sup>®</sup> MPI Library
	- **–** good performance (4.56 TFLOPS)
	- **–** correct results with every benchmark and application

Based on this results we decided to use MVAPICH2 for every benchmark and application.

#### **3.3.4. Tuning**

In preparation for 2014's Student Cluster Competition serious effort has been put into measuring the performance gain of combining different MPI tuning options. The results were underwhelming as the performance gain was less than one percent.

We decided that we would rather spend our time optimizing the applications than to fine tune the MPI implementations.

# <span id="page-39-1"></span>**3.3.5. MV2\_USE\_LAZY\_MEM\_UNREGISTER Flag**

The MV2\_USE\_LAZY\_MEM\_UNREGISTER flag enables MVAPICH2 to use memory registration cache.

Setting MV2\_USE\_LAZY\_MEM\_UNREGISTER=0 fixes the incorrect results for octopus, as the MVAPICH2's cache registration/deregistration code breaks when the burst of generated messages gets too large.[26](#page-39-0)

<span id="page-39-0"></span> $\overline{^{26} \texttt{https://github.com/m-a-d-n-e-s-s/madness/wiki/MADNESS-performance-tuning}}$  $\overline{^{26} \texttt{https://github.com/m-a-d-n-e-s-s/madness/wiki/MADNESS-performance-tuning}}$  $\overline{^{26} \texttt{https://github.com/m-a-d-n-e-s-s/madness/wiki/MADNESS-performance-tuning}}$ 

# **4. Benchmarks**

# <span id="page-40-2"></span>**4.1. HPL**

# *Author: Felix*

HPL is a software package that solves a (random) dense linear system in double precision (64 bits) arithmetic on distributed-memory computers. It can thus be regarded as a portable as well as freely available implementation of the High Performance Computing Linpack Benchmark.

The algorithm used by HPL can be summarized by the following keywords: Twodimensional block-cyclic data distribution - Right-looking variant of the LU factorization with row partial pivoting featuring multiple look-ahead depths - Recursive panel factorization with pivot search and column broadcast combined - Various virtual panel broadcast topologies - bandwidth reducing swap-broadcast algorithm - backward substitution with look-ahead of depth 1.

The HPL package provides a testing and timing program to quantify the accuracy of the obtained solution as well as the time it took to compute it. The best performance achievable by this software on your system depends on a large variety of factors. Nonetheless, with some restrictive assumptions on the interconnection network, the algorithm described here and its attached implementation are scalable in the sense that their parallel efficiency is maintained constant with respect to the per processor memory usage.

The HPL software package requires the availability on your system of an implementation of the Message Passing Interface MPI (1.1 compliant). An implementation of either the Basic Linear Algebra Subprograms BLAS or the Vector Signal Image Processing Library VSIPL is also needed. Machine-specific as well as generic implementations of MPI, the BLAS and VSIPL are available for a large variety of systems.

More information on HPL can be found at the HPL website.<sup>[1](#page-40-0)</sup>

#### <span id="page-40-1"></span>**4.1.1. Dependencies**

To run HPL you need a BLAS library, an MPI library, and a C compiler, of course. We used Intel MKL, MVAPICH2 2.1, and GCC 5.1.

<span id="page-40-0"></span><sup>1</sup><http://www.netlib.org/benchmark/hpl/>

#### **4.1.2. How to Build**

Unpack the tarball and execute sh ./setup/make generic to create a default Makefile called Make.UNKNOWN. Replace UNKNOWN with an architecture identifier of your choice. Then edit this file and set the following two options: LAlib and ARCH. ARCH is the architecture identifier you've used in the filename and LAlib are the linking options. Here you have to specify the BLAS library, for example  $\neg$ **blas**.

After the configuration load the corresponding modules for the packages listed under [Dependencies](#page-40-1) and execute make arch=\$arch where \$arch is the architecture identifier again. Afterwards the binary xhpl and a sample configuration HPL.dat will be located under ./bin/\$arch/.

#### <span id="page-41-0"></span>**4.1.3. How to Run**

First, you have to edit the configuration file. The configuration file shown in listing [A.1](#page-71-0) should be a good starting point. There are many websites that describe how a good configuration file for HPL should look like and there are even configuration file generators but some options should be tested with different values to produce optimal results. Basically, all options but *N, NB, P, Q* are fixed because they are optimal for (nearly) every system.

*N* is the problem size, i.e. the order of the square matrix. For our cluster we used 327680 which roughly equates to 100 GiB memory usage per compute node. The matrix should be as large as possible to achieve good results. But it is advisable to use only about 90 % of the memory so that there is enough room for other data. A good value for *N* can be calculated with the following formula:

$$
N \approx 0.9 \cdot \sqrt{\frac{M}{8}}
$$
 where *M* is the total amount of memory in bytes

*NB* is the block size for computation and communication. A good value for *NB* should be between 128 and 256. The optimum depends on the computation and communication performance of the cluster, and especially the ratio of them. We chose 256 at the ISC because it was optimal in some sample runs with different *NB*s.

The last two interesting parameters *P* and *Q* describe the layout of the process grid.  $P \cdot Q$  should be equal to the total number of CPU cores of the cluster and the grid's shape should be close to a square, i.e. *P* and *Q* should be approximately equal with  $P \leq Q$ .

Now, HPL can be run with srun  $-N$  \$NUM OF NODES  $-n$  \$NUM OF CORES ./xhpl. Our HPL run took over an hour and we've reached 4875 GFLOPS.

#### **4.1.4. Problems**

Compared to our competitors which used accelerator cards our CPU-only cluster has a long running time of about an hour for one HPL benchmark. Therefore we had not much time for benchmarking different configurations at the SCC. Slightly after the deadline we finished another run with over 5 TFLOPS. As with Octopus we had to use MV2 USE LAZY MEM UNREGISTER=0 (see  $3.3.5$ ) for correct results with MVAPICH2.

# **4.1.5. Results**

As stated in [4.1.3](#page-41-0) we scored 4875 GFLOPS. (1.625 GFLOPS per Watt) With power capping the cluster's  $R_{peak}$  is  $8 \cdot 2 \cdot 12 \cdot 16 \cdot 2.1 \approx 6451$  GFLOPS, so the HPL benchmark run had an efficiency of about 76%. Another run which did not finish in time had an efficiency of nearly 80%. Both efficiencies are rather good results.

# **4.2. HPCC**

# *Author: Lennart Braun*

# **4.2.1. Overview**

The HPC Challenge Benchmark<sup>[2](#page-42-0)</sup> (HPCC) is a collection of several benchmarks testing the performance of a system in a variety of categories.

We used version 1.4.3 of HPCC. A new alpha release (1.5.0a) became available in May 2015, but it was not stable enough to use it.

- The suite includes the HPL benchmark, which measures the number of executed floating point operations per second (FLOPS), while solving a large linear equation system. The whole system is used to calculate a solution using MPI. See section [4.1](#page-40-2) for details.
- The DGEMM benchmark tests the performance of the dgemm routine, which is part of the Basic Linear Algebra Subprograms (BLAS) specification. dgemm performs a multiplication of general matrices with double precision floating point numbers.
- STREAM is a benchmark measuring the memory bandwidth to main memory. It gets discussed in more detail in section [4.2.3.](#page-43-0)
- In PTRANS (Parallel TRANSpose) a large matrix which is distributed among the processes gets transposed using MPI. This operation measures the transfer rate of large array between the memories attached to the different processors and nodes.
- RandomAccess executes updates at random positions in an integer array hold in memory. The rate of updates is measured in updates per second  $(\text{UP/s})$ .
- FFT measures the performance of double precision floating point operations while computing a complex one-dimensional discrete Fourier transform.

<span id="page-42-0"></span><sup>2</sup><http://icl.cs.utk.edu/hpcc/>

• The last benchmark, Latency/Bandwidth, measures latency and bandwidth of MPI communication. It transmits messages of different size between multiple nodes using different communication patterns.

The reader is referred to [\[LDK](#page-67-0)<sup>+</sup>] for additional information.

The HPCC input file is almost the same as the HPL input file (listing [A.1\)](#page-71-0) as all problem sizes are based on the size of the global matrix in HPL. It is possible to specify additional problem sizes for PTRANS.

#### **4.2.2. Installation**

HPCC needs to be linked with an MPI implementation and a BLAS library. An external FFT library is optional. The building process runs analog to the one of HPL. A Makefile in the hpl subdirectory has to be adjusted to the requirements. Differences to the HPL build are for example the path in the TOPdir variable and flags for using an external FFT implementation.

#### <span id="page-43-0"></span>**4.2.3. Tuning and Modifications**

The rules of HPCC<sup>[3](#page-43-1)</sup> allow the modification of certain parts of the codebase. Alternative algorithms or implementations may be used, provided that no computation is skipped, the same precision is reached and all built in verification tests are passed. For each benchmark, procedures are specified, which are allowed to be substituted with custom code. The SCC rules did not explicitly restrict the optimization of the benchmark, but the build method and all patches had to be submitted with the results<sup>[4](#page-43-2)</sup>.

All modifications were developed and tested with OpenMPI. Combined with MVA-PICH2 the modifications were not stable enough to use them in the competition.

#### **STREAM**

The STREAM benchmark allocates three arrays with sizes depending on the HPL problem size from the input file. The source code provides four function kernels which can be substituted. Each of them performs a simple operation on the elements of one or two arrays and stores the result in the third.

To fully exploit the available resources, we crafted custom assembly code specific for our Intel Haswell processors. We made extensive use of the vector instructions from AVX2. We also did use the FMA3 instruction set extension for fused multiply-add operations.

The tuned Triad kernel is shown as an example in listing [4.2](#page-47-0) (page [48\)](#page-47-0). A complete listing of all tuned kernels is available in the appendix (listing [A.2](#page-72-0) on page [73\)](#page-72-0).

Each kernel consists of three sections.

<span id="page-43-1"></span><sup>3</sup><http://icl.cs.utk.edu/hpcc/overview/index.html>

<span id="page-43-2"></span><sup>4</sup>[http://www.hpcadvisorycouncil.com/events/2015/isc15-student-cluster-competition/](http://www.hpcadvisorycouncil.com/events/2015/isc15-student-cluster-competition/faqs.php) [faqs.php](http://www.hpcadvisorycouncil.com/events/2015/isc15-student-cluster-competition/faqs.php)

Listing 4.1: Original STREAM kernels (without OpenMP)

```
1 void tuned_STREAM_Copy ()
2 \nvert \xi3 int j ;
4 for (j=0; j<VectorSize; j++)
5 c [j] = a [j];
6 | }
7
8 void tuned_STREAM_Scale ( double scalar )
9 \mid \xi10 int j ;
11 for (j=0; j<VectorSize; j++)
12 b [j] = scalar*c [j];
13 |14
15 void tuned_STREAM_Add ()
16 \mid \{17 int j ;
18 for (j=0; j<VectorSize; j++)
19 | c [ j ] = a [ j ] + b [ j ];
20 \, | \}21
22 void tuned_STREAM_Triad ( double scalar )
23 \mid 24 int j ;
25 for (j=0; j<VectorSize; j++)
26 \vert a[j] = b[j] + scalar *c[j];27 | }
```
The first one (lines 4 to 11 in listing [4.2\)](#page-47-0) loads the array addresses into registers and does the setup of the loop counter. The addresses of the last 256 bit words in the input and output arrays are stored in rsi and rdi respectively (If a third array is used its address is stored in rcx). A negative offset rax relative to the end of the arrays is used as indexing variable and loop counter.

In the second part (lines 13 to 21) four packed doubled are loaded by vmovapd from the used arrays. Then an operation is applied on each of the four doubles in the 256 bit words. In Scale the vmulpd instruction is used to multiply the source operand in ymm1 with the scalar value. The result is stored in ymm2. In Add vaddpd adds the content of two vector registers. The last kernel, Triad, requires a multiplication followed by an addition. The FMA3 instruction vfmadd231pd %ymm0, %ymm1, %ymm2 performs the following calculation (element-wise):

 $\% \textit{vmm0} \leftarrow \% \textit{vmm1} \cdot \% \textit{vmm2} + \% \textit{vmm0}$ 

Finally the result is stored via vmovntpd in the destination array. vmovntpd is a nontemporal write operation. That is, the cache lines are not updated and the data is written directly to memory. This strategy is more efficient, if the data is not used in the near future. In this case, the written data is not used again at all in the benchmark.

The third part (line 23 and following) performs the same operations as above for the remaining array elements in case the array length is not divisible by four. Contrary to the previous block, only one double at the time is processed.

<span id="page-45-0"></span>An overview about the increase in performance is given in table [4.1](#page-45-0) and plotted in fig. [4.1](#page-48-0) on page [49.](#page-48-0)

|       |                                             | SingleSTREAM  | StarSTREAM (average)                           |                      |  |
|-------|---------------------------------------------|---------------|------------------------------------------------|----------------------|--|
|       | default                                     | custom        | default                                        | custom               |  |
| Copy  | $11.315 \text{ GB/s}$ $18.021 \text{ GB/s}$ |               | $ 3.252 \text{ GB/s} \quad 4.670 \text{ GB/s}$ |                      |  |
| Scale | $11.560 \text{ GB/s}$ 18.777 GB/s           |               | 3.233 GB/s $4.604$ GB/s                        |                      |  |
| Add   | $12.637 \text{ GB/s}$                       | $19.634$ GB/s | $\vert$ 3.770 GB/s                             | $4.849\,\text{GB/s}$ |  |
| Triad | $12.628 \text{ GB/s}$ 19.441 GB/s           |               | 3.975 GB/s $5.098$ GB/s                        |                      |  |

Table 4.1.: Comparison of STREAM Kernel implementations (HPCC on four nodes with 24 tasks each)

#### **FFT**

By default HPCC uses a built-in implementation of FFTE. There is an alternative implementation using the FFTW2 API. FFTW2 is deprecated and was last updated in 1999. Since FFTW3 uses a different interface, the two versions are incompatible to each other. Thus linking against FFTW3 results in an error. Information about the differences between version 2 and 3 can be found in the FFTW3 documentation<sup>[5](#page-45-1)</sup>. We developed a patch for the FFT benchmark that allowed us to use the newer FFTW3 library.

Using the patched version in combination with the Intel MKL Library resulted in a segmentation fault during the first MPIFFT benchmark. Because the FFTE library performed almost as good as FFTW3, we chose to use FFTE and MKL in the competition, as the latter one was the favored option for HPL.

An overview about the performances of the different FFT implementations is given in table [4.2](#page-46-0) and plotted in fig. [4.2](#page-49-0) on page [50.](#page-49-0)

<span id="page-45-1"></span><sup>5</sup>[http://www.fftw.org/fftw3\\_doc/Upgrading-from-FFTW-version-2.html](http://www.fftw.org/fftw3_doc/Upgrading-from-FFTW-version-2.html)

|                   | FFTW3  |        | FFTE FFTW2 |
|-------------------|--------|--------|------------|
| <b>MPIFFT</b>     | 30.919 | 27.918 | 20.870     |
| StarFFT (average) | 3.485  | 1.678  | 1.524      |
| SingleFFT         | 3.194  | 2.201  | 1.848      |

<span id="page-46-0"></span>Table 4.2.: Comparison of FFT implementations in GFLOPS (HPCC on two nodes with 24 tasks each)

## **4.2.4. Results**

In this section we give an overview about the performance achieved during the competition.

- HPL: 4934 GFLOPS
- RandomAccess
	- MPI  $0.244 \text{ GUP/s}$ Star (average) 0.015 GUP/s Single  $0.033 \text{ GUP/s}$
- PTRANS walltime 47*.*270 GB/s cputime 61*.*184 GB/s
- DGEMM Star (average) 29*.*716 GFLOPS Single 41*.*959 GFLOPS
- STREAM

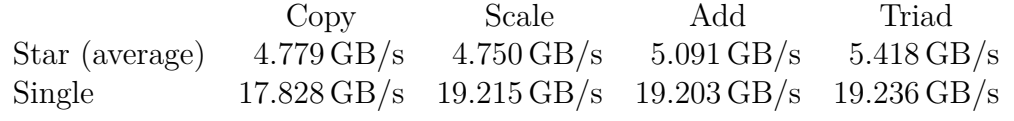

• FFT

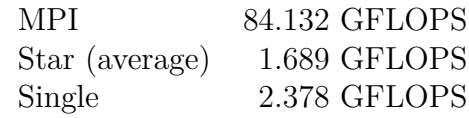

• LatencyBandwidth

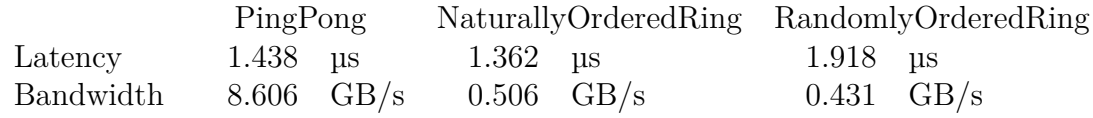

Listing 4.2: Tuned STREAM Triad kernel

<span id="page-47-0"></span> **void** tuned\_STREAM\_Triad ( **double** scalar )  $2 \mid \in$   $_{-}$  asm<sub>--</sub> ( 4 "mov %[vs], %%rax  $\mathbf{n}$ " // n 5  $\vert$  "sub \$4, %% rax  $\vert$   $\vert$  // n - 4 6 " lea  $\frac{\%}{a}$ ,  $\frac{\%}{a}$  rax, 8),  $\frac{\%}{a}$  rdi \n" //  $\frac{6a}{n-4}$  " lea (%[ b ] , %% rax , 8) , %% rcx \ n " *// & b [n -4]* 8 | **"** lea (%[c], %% rax, 8), %% rsi " neg %% rax \ n " *// -( n - 4)* **| "** vbroadcastsd % [scl], %% ymm3 11 | "jg 2f  $\ln$ " // skip if n < 4 " 1: \ n " *// begin of loop* " vmovapd (%% rsi , %% rax , 8) , %% ymm0 \ n " *// load 4 doubles ( c )* 15 | " vmovapd (%% rcx, %% rax, 8), %% ymm1 \n " //<br>16 | ".intel syntax noprefix \n " // 16 | ".intel\_syntax noprefix \n" //<br>17 | "vfmadd231pd %%ymm1, %%ymm3, %%ymm0 \n" // fma " vfmadd231pd %% ymm1 , %% ymm3 , %% ymm0 \ n " *// fma* " . att\_syntax prefix \ n " *//* " vmovntpd %% ymm1 , (%% rdi , %% rax , 8) \ n " *// store 4 doubles* " add \$4 , %% rax \ n " *// next 4 doubles* " jl 1 b \ n " *// next iteration* |  $\text{''2}$ :  $\mathcal{S}$  |  $\mathcal{S}$  |  $\mathcal{S}$  |  $\mathcal{S}$  |  $\mathcal{S}$  |  $\mathcal{S}$  |  $\mathcal{S}$  |  $\mathcal{S}$  |  $\mathcal{S}$  |  $\mathcal{S}$  |  $\mathcal{S}$  |  $\mathcal{S}$  |  $\mathcal{S}$  |  $\mathcal{S}$  |  $\mathcal{S}$  |  $\mathcal{S}$  |  $\mathcal{S}$  |  $\mathcal{S}$  |  $\mathcal{S$  " sub \$4 , %% rax \ n " *// remainder* 25 | " jns 4f  $\ln$  " // done  $27 \parallel$  "3:  $\sqrt{n}$ " " vmovsd 32(%% rsi , %% rax , 8) , %% xmm0 \ n " *// load 1 double from a* " vmovsd 32(%% rcx , %% rax , 8) , %% xmm1 \ n " *// load 1 double from b* " . intel\_syntax noprefix \ n " *//* " vfmadd231sd %% xmm1 , %% xmm3 , %% xmm0 \ n " *// fma* 32 | ".att\_syntax prefix \n" //<br>33 | "vmovsd %%xmm1, 32(%%rdi, %%rax, 8) \n" // store 1 double to c 33 | " vmovsd %% xmm1, 32(%% rdi, %% rax, 8) " add \$1 , %% rax \ n " *// next 4 doubles* \n" // done 37 |  $\blacksquare$  4:  $\blacksquare$   $\blacksquare$   $\blacks$  : *// no output operands* : [a] "r" (a), [b] "r" (b), [c] "r" (c), [vs] "m" (VectorSize), *,*→ [ scl ] " m " ( scalar ) *// input operands* 40 | : "%ymm0", "%ymm1", "%ymm2", "%xmm0", "%xmm1", "%xmm2", "%rax", *,*→ " % rcx " , " % rsi " , " % rdi " *// clobbered registers* ) ; }

<span id="page-48-0"></span>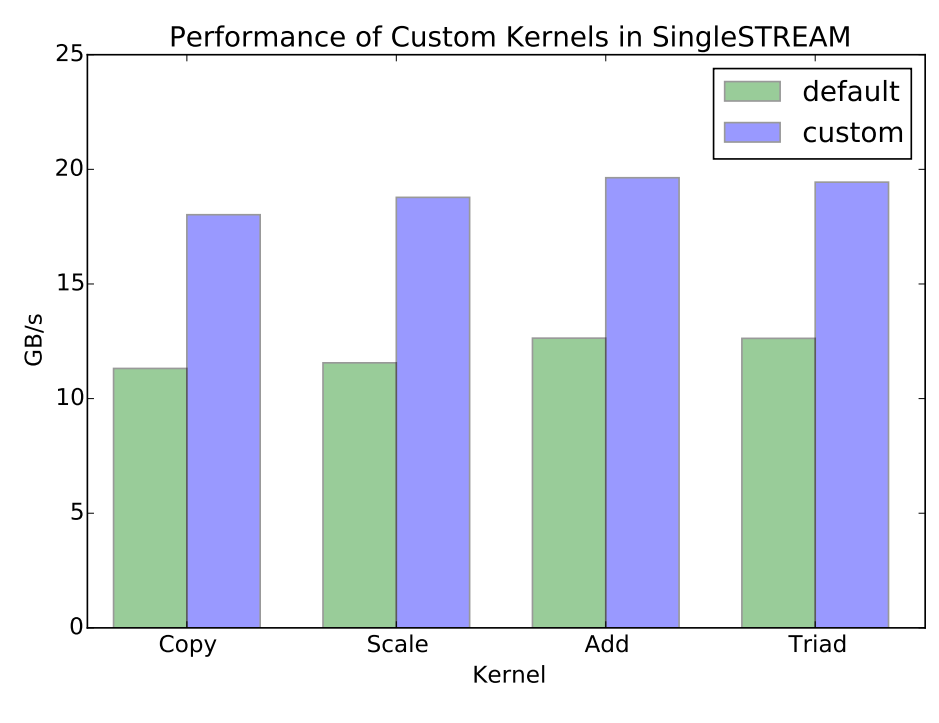

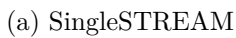

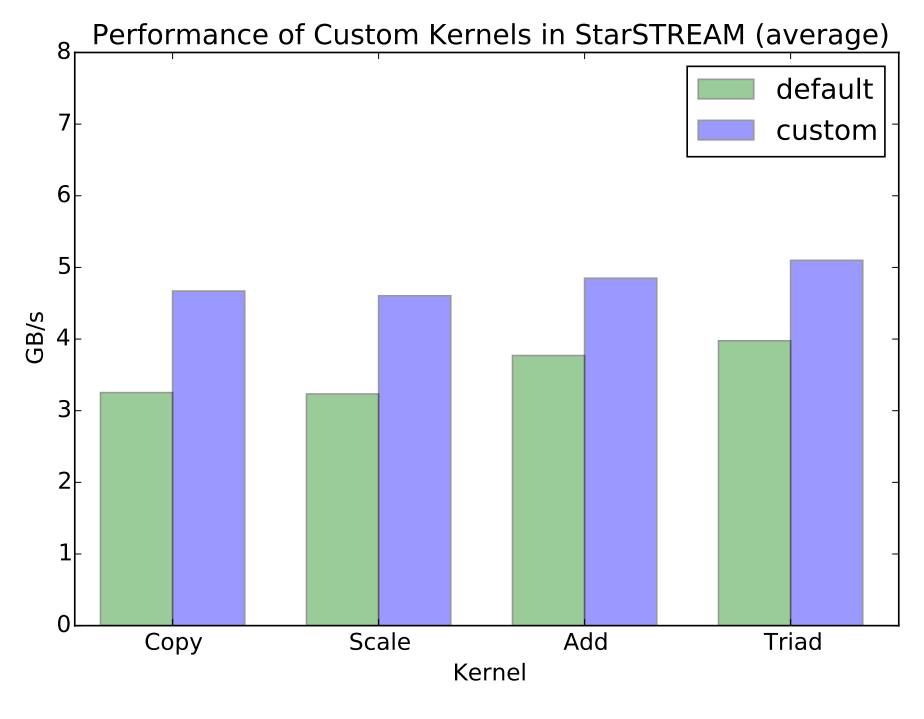

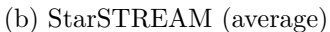

Figure 4.1.: Comparison of STREAM Kernel Implementations (see table [4.1\)](#page-45-0)

<span id="page-49-0"></span>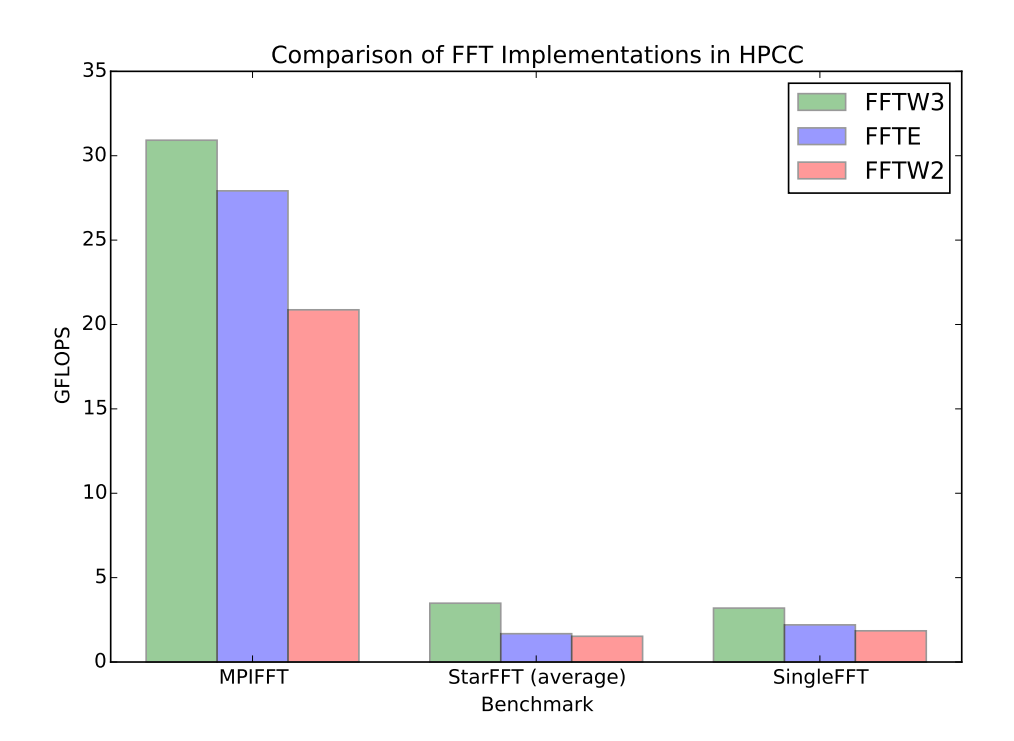

Figure 4.2.: Comparison of FFT implementations (see table [4.2\)](#page-46-0)

# **4.3. Graph500**

*Author: Felix Wiedemann*

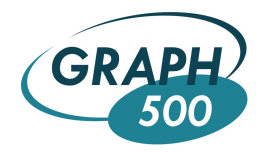

Graph<sup>500[6](#page-50-0)</sup> was the secret application at ISC'15, hence we were not familiar with this benchmark before. Graph500 is a HPC benchmark which constructs a huge graph and does a breadth-first-search on it. It scales from small graphs which are only a couple of megabytes in size to huge graphs with more than one petabyte. There is a reference implementation which features several implementations for specific parallelizations – especially MPI and OpenMP. The output score of Graph500 is the number of traversed edges per second – or short *TEPS*.

# **4.3.1. Dependencies**

We used the reference MPI implementation. The only dependencies are therefore a C compiler and an MPI library.

# **4.3.2. How to Build**

Unpack the source code archive which is available on the homepage of Graph500. Change into the directory mpi and execute make. Make sure that you load the necessary modules before the compilation.

# **4.3.3. How to Run**

srun -N <nodes> -n <total cores> ./graph500 mpi <flavor> <scale>

# **4.3.4. Problems**

As it was the secret benchmark we hadn't much time for optimizing this benchmark. The Graph500 reference code offers four MPI implementations which greatly vary in speed. Additionally, there are many parameters which control the graph construction and traversal. Also, the runtime is very long for large inputs. In the end we used the defaults for all parameters and a *scale* factor of 19 which is significantly smaller than the scale factor of the smallest predefined problem class called *Toy*. For the same reason we don't have any data of interest to present.

<span id="page-50-0"></span> $6$ <http://www.graph500.org>

## **4.3.5. Results**

Our result was 2.73 GTEPS with the *replicated* MPI implementation and a *scale* factor of 19. The result seems to be really bad as a MacBook Air has got 1.2 GTEPS<sup>[7](#page-51-0)</sup>. However, the Graph500 benchmark does not scale very well. A similar system<sup>[8](#page-51-1)</sup> has got 28 GTEPS with 128 cores. Upscaled to our cluster with 192 cores (and assuming perfect strong scaling) the score would be 42 GTEPS, so there is a considerable room for improvement of an order of magnitude.

<span id="page-51-0"></span><sup>7</sup>See place 155 in [http://www.graph500.org/results\\_nov\\_2015](http://www.graph500.org/results_nov_2015)

<span id="page-51-1"></span> $8$ See place 77,  $8$  nodes with two Intel Xeon E5-2670 2.60GHz per node

# **5. Applications**

# **5.1. PyFR**

*Author: Lars Thoms*

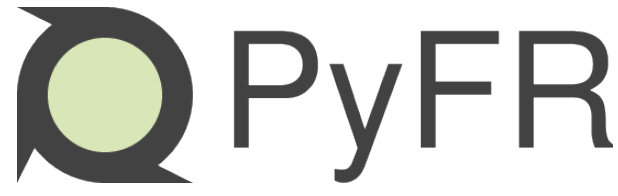

PyFR is an open-source Python based framework for solving advection-diffusion type problems on streaming architectures using the Flux Reconstruction approach of Huynh. The framework is designed to solve a range of governing systems on mixed unstructured grids containing various element types. It is also designed to target a range of hardware platforms via use of an in-built domain specific language derived from the Mako templating engine.<sup>[1](#page-52-0)</sup>

### **5.1.1. Dependencies**

- $GCC\ 5.1.0$
- Python 3.4
- HDF5 1.8.15-patch1
- OpenMPI 1.8.5
- OpenBLAS 0.2.14

### **5.1.2. How to Build**

First of all, we have to install some packages from the Ubuntu repositories: apt-get  $\rightarrow$  install python-setuptools python-virtualenv libmetis-dev libgmp-dev libscotch-5 *,*→ libhdf5-dev

After that a virtual-environment for python3 is needed. So load Python3 module, create a virtual-env and activate it: virtualenv -p python3 PyFR-VirtualEnv

Afterwards it is necessary to load MPI, compiler (GCC), and HDF5 modules to install their python-wrapper and other libraries: pip install numpy mpmath mpi4py mako → cython appdirs decorator h5py

<span id="page-52-0"></span><sup>1</sup>Source: http://pyfr.org

To build HDF5-wrapper with MPI-support manual configuration is required.

```
1 | pip \; install \; --download - cache = "\; (pwd)" \; h5pv2 \mid \texttt{tar} \texttt{xf} \texttt{h5py-*.tar.gz}3 (
4 cd h5py -*
5 python setup .py configure --mpi
6 python setup.py build
7 python setup.py install
8 )
```
Changing to another MPI-implementation is easy: load corresponding module and reinstall *mpi4py*.

Finally install PyFR itself: python3 ./setup.py install

#### **5.1.3. How to Run**

To solve a problem with PyFR you need two things: a configuration-file (\*.ini) and a Gmsh-file. First set right configuration values:

- cc: C compiler
- cblas: path to shared C BLAS library
- cblas-type: serial or parallel

Thereafter convert Gmsh-file to \*.pyfrm and start partitioning our problem into *n* parts, where  $n =$  Number of processes.

```
1 pyfr import cyl-pritet.msh cyl-pritet.pyfrm
2 \mid mkdir p192
3 pyfr partition 192 cyl-pritet.pyfrm cyl-1000.00.pyfrs p192/
```
Now it is possible to start simulation. We used Slurm, so start PyFR with srun in the virtual-env.

 $1 \vert$ srun  $-N \t3 -n$  192 pyfr  $-p$  -b openmp restart *,*→ p192 / cyl - pritet . pyfrm cyl -1000.00. pyfrs cylinder . ini

After PyFR finished simulation (it takes really some time!) the solution (\*.pyfrs) can be exported to a \*.vtu-file. To visualize the results we used ParaView. It can handle \*.vtu-files and generates nice pictures or videos.

```
1 pyfr export p192 / cyl - pritet . pyfrm cyl -1003.00. pyfrs
      \rightarrow cyl-1003.00. vtu -d 5
```
# **5.1.4. Problems**

It was very difficult to install ParaView on our cluster. But it was necessary, because generating the two images (figures  $5.1a + 5.1b$ ) for the competition used very much memory and processing time.

Additionally we have got always a warning, but it did not disappear and did not affect our results:

```
1 WARNING : Error in initializing MVAPICH2 ptmalloc
     ,→ library . Continuing without InfiniBand
```
# **5.1.5. Results**

Here you see the two images from the Student Cluster Competition. To solve the first problem (Cylinder) we used 8 nodes and 192 processes. It took 27 minutes from step 1000.00 to 1003.00. Unfortunately, this was extremely slow compared to the competitors. The second one took 21 minutes from step 84.515 to 91.000.

 $1 \text{ srun -N}$  8 -n 192 -J "PyFR" --hint=multithread pyfr restart *,*→ -p -b openmp p192 / cyl - pritet . pyfrm  $\rightarrow$  p192/cyl-1000.00.pyfrs cylinder.ini  $2 \text{ srun}$  -N 8 -n 192 -J "PyFR" --hint=multithread pyfr restart *,*→ -p -b openmp p192 / taylor\_green . pyfrm *,*→ p192 / taylor\_green -1 -84.515. pyfrs taylor\_green . ini

<span id="page-54-1"></span><span id="page-54-0"></span>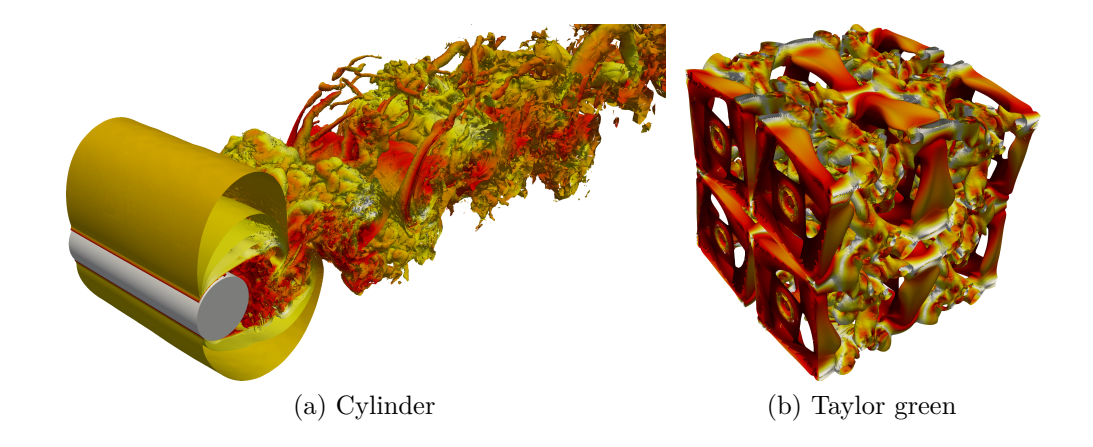

#### **Benchmarks**

Each table represents a standalone test group. Each group has different test sets and runtimes are not comparable to each other!

We tested MPI libraries (MVAPICH2, OpenMPI, and Intel MPI), math libraries (OpenBLAS and MKL, ATLAS was not an alternative), and PyFR parameters.

The result was that MVAPICH2 is the fastest MPI library and MKL the fastest library for math. We started PyFR with one process per core, because spawning threads lead to a longer runtime. Binding processes to cores did not indicate significant effects.

<span id="page-55-1"></span>

| ID             | <b>MPI</b>  | BLAS (cblas-type)   | mpirun                         | cpu_bind | time   min. |
|----------------|-------------|---------------------|--------------------------------|----------|-------------|
|                | MVAPICH2    | OpenBLAS (serial)   | $-N$ 1 -n 24                   | cores    | 9:52        |
| $\overline{2}$ | MVAPICH2    | OpenBLAS (parallel) | -N 1 -n 24                     | cores    | 10:01       |
| 3              | MVAPICH2    | MKL (serial)        | $-N$ 1 -n 24                   | cores    | 9:36        |
| $\overline{4}$ | MVAPICH2    | MKL (parallel)      | $-N$ 1 -n 24                   | cores    | > 10:00     |
| 5              | MVAPICH2    | MKL (serial)        | $-N$ 1 -n 48                   | cores    | > 10:00     |
| 6              | OpenMPI     | MKL (serial)        | $-N$ 1 -n 24                   | cores    | 9:39        |
|                | MVAPICH2    | MKL (serial)        | $-N$ 1 -n 24 -hint=multithread | cores    | 9:16        |
| 8              | <b>IMPI</b> | MLK (serial)        | $-N$ 1 -n 24 -hint=multithread | cores    | 9:49        |

Table 5.1.: PyFR-Benchmarks 1

<span id="page-55-0"></span>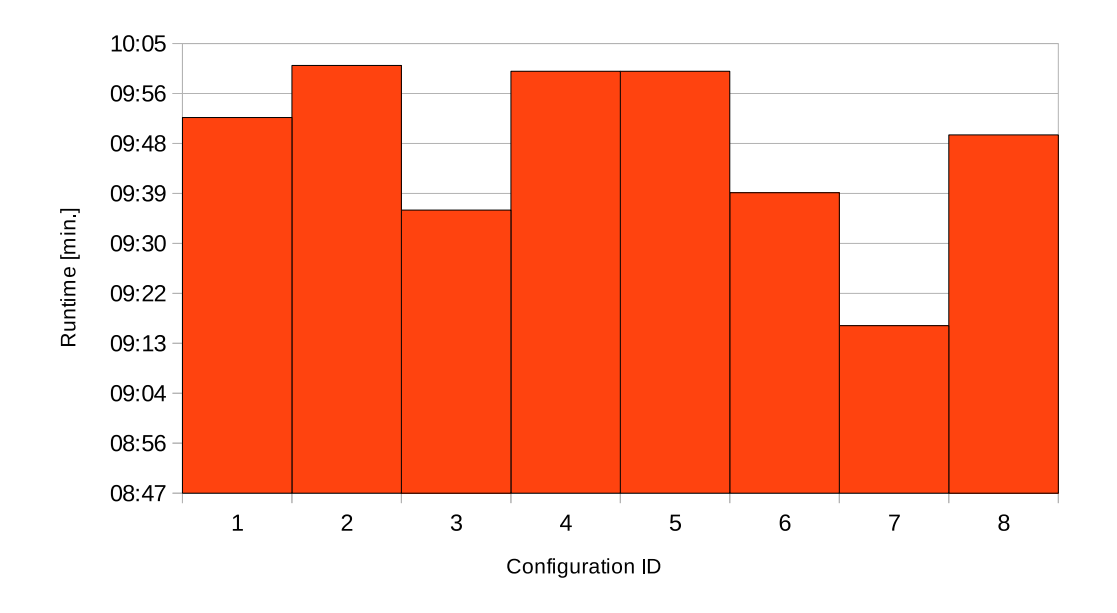

Figure 5.1.: Diagram to benchmark 1

<span id="page-56-1"></span>

| ID | <b>MPI</b>           | BLAS (cblas-type) | mpirun                                                                           | cpu bind | time [min.] |
|----|----------------------|-------------------|----------------------------------------------------------------------------------|----------|-------------|
|    | MVAPICH <sub>2</sub> | MKL (serial)      | $-N$ 8 -n 192 -hint=multithread                                                  | cores    | 5:24        |
| 2  | MVAPICH2             | MKL (serial)      | $-N$ 8 -n 384 -hint=multithread                                                  | cores    | 4:38        |
| 3  | MVAPICH2             | MKL (serial)      | $-N$ 8 -n 384 -hint=multithread                                                  | threads  | 4:42        |
| 4  | MVAPICH <sub>2</sub> | MKL (serial)      | $-N$ 8 -n 384 -hint=multithread                                                  | cores    | 4:37        |
|    | MVAPICH <sub>2</sub> | MKL (serial)      | $\hspace{-0.2cm}$ -cpu-freq=Performance -N $8$ -n $384$ -hint=multithread        | cores    | 4:39        |
| 6  | MVAPICH <sub>2</sub> | MKL (serial)      | $-$ cpu-freq=2500000<br>-N 8 -n 384 --hint=multithread<br>$-cpu-freeq = 3300000$ | cores    | 4:40        |

Table 5.2.: PyFR-Benchmarks 2

<span id="page-56-0"></span>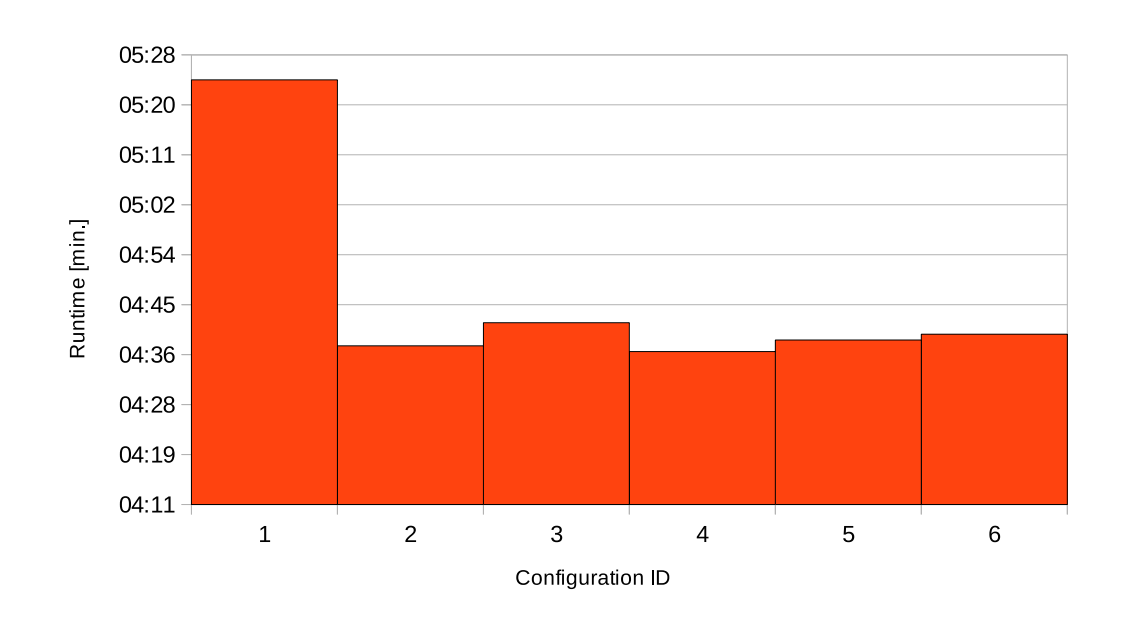

Figure 5.2.: Diagram to benchmark 2

<span id="page-57-1"></span>

| ID.            | <b>MPI</b> | BLAS (cblas-type) | mpirun                                               | cpu bind | time $[\min.]$ |
|----------------|------------|-------------------|------------------------------------------------------|----------|----------------|
|                | OpenMPI    | OpenBLAS (serial) | $-N$ 8 -n 384 -hint=multithread                      | default  | 04:42          |
| $\overline{2}$ | OpenMPI    | OpenBLAS (serial) | $-N$ 7 -n 336 $\text{-}$ hint $\text{=}$ multithread | default  | 07:13          |
| $\mathcal{S}$  | OpenMPI    | OpenBLAS (serial) | -N $6$ -n 288 -hint=multithread                      | default  | 06:23          |
| 4              | OpenMPI    | OpenBLAS (serial) | $-N$ 5 -n 240 -hint=multithread                      | default  | 07:54          |
| 5              | OpenMPI    | OpenBLAS (serial) | $-N$ 4 -n 192 -hint=multithread                      | default  | 09:35          |
| 6              | OpenMPI    | OpenBLAS (serial) | $-N$ 3 -n 144 $\text{-}$ hint $\text{=}$ multithread | default  | 12:46          |
|                | OpenMPI    | OpenBLAS (serial) | $-N$ 2 -n 96 -hint=multithread                       | default  | 18:12          |
| 8              | OpenMPI    | OpenBLAS (serial) | $-N$ 1 -n 48 -hint=multithread                       | default  | 34:01          |

Table 5.3.: PyFR-Benchmarks 3

<span id="page-57-0"></span>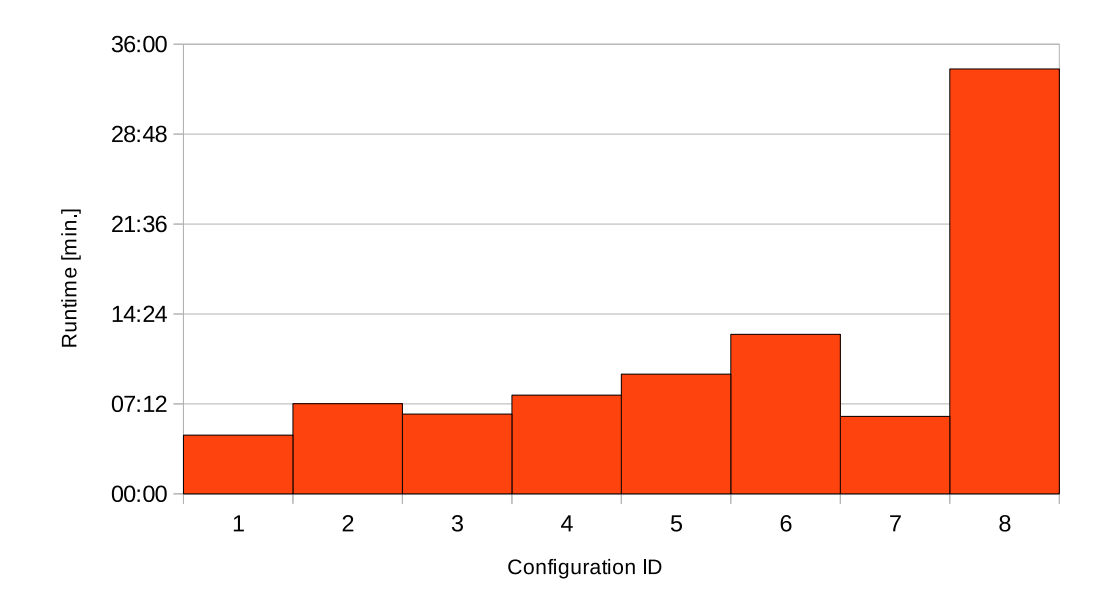

Figure 5.3.: Diagram to benchmark 3

<span id="page-58-1"></span>

| ID             | MPI     | BLAS (cblas-type)   | mpirun                                          | cpu_bind | time [min.] |
|----------------|---------|---------------------|-------------------------------------------------|----------|-------------|
| 1              | OpenMPI | OpenBLAS (serial)   | -N $8$ -n $192$ -hint=multithread               | cores    | 05:26       |
| $\overline{2}$ | OpenMPI | OpenBLAS (serial)   | $-N$ 8 -n 384 -hint=multithread                 | default  | 05:12       |
| 3              | OpenMPI | MKL (serial)        | $-N$ 8 -n 192 -hint=multithread                 | cores    | 05:51       |
| $\overline{4}$ | OpenMPI | MKL (serial)        | $-N$ 8 -n 192 -hint=multithread                 | default  | 05:55       |
| 5              | OpenMPI | MKL (serial)        | $-N$ 8 -n 384 -hint=multithread                 | default  | 05:19       |
| 6              | OpenMPI | Atlas (serial)      | $-N$ 8 -n 192 -hint=multithread                 | cores    | 08:06       |
| 7              | OpenMPI | OpenBLAS (serial)   | $-N$ 8 -n 384 -hint=multithread                 | default  | 04:48       |
| 8              | OpenMPI | OpenBLAS (serial)   | -N 8 -n 384                                     | default  | 04:50       |
| 9              | OpenMPI | OpenBLAS (serial)   | $-N$ 8 -n 192 -hint=multithread                 | cores    | 05:05       |
| 10             | OpenMPI | OpenBLAS (serial)   | $-N$ 8 -n 384 -hint=multithread                 | default  | 04:46       |
| 11             | OpenMPI | MKL (serial)        | $-N$ 8 -n 192 -hint=multithread                 | cores    | 05:31       |
| 12             | OpenMPI | MKL (serial)        | $-N$ 8 -n 192 -hint=multithread                 | default  | 05:31       |
| 13             | OpenMPI | MKL (serial)        | $-N$ 8 -n 384 -hint=multithread                 | default  | 04:59       |
| 14             | OpenMPI | Atlas (serial)      | $-N$ 8 -n 192 -hint=multithread                 | cores    | 07:33       |
| 15             | OpenMPI | Atlas (serial)      | $-N$ 8 -n 384 -hint=multithread                 | default  | 06:51       |
| 16             | OpenMPI | OpenBLAS (parallel) | $-N$ 8 -n 192 -hint=multithread                 | cores    | 05:51       |
| 17             | OpenMPI | OpenBLAS (parallel) | $-N$ 8 -n 384 -hint=multithread                 | default  | 04:47       |
| 18             | OpenMPI | MKL (parallel)      | -N $8$ -n 192 -hint=multithread                 | cores    | 36:19       |
| 19             | OpenMPI | MKL (parallel)      | $-N$ 8 -n 192 -hint=multithread                 | default  | > 35:00     |
| $20\,$         | OpenMPI | MKL (parallel)      | $-N$ 8 -n 384 -hint=multithread                 | default  | 04:57       |
| 21             | OpenMPI | Atlas (parallel)    | -N $8$ -n 192 -hint=multithread                 | cores    | 07:29       |
| 22             | OpenMPI | Atlas (parallel)    | $-N$ 8 -n 384 $\text{-}hint=\text{multithread}$ | default  | 06:50       |

Table 5.4.: PyFR-Benchmarks 4

<span id="page-58-0"></span>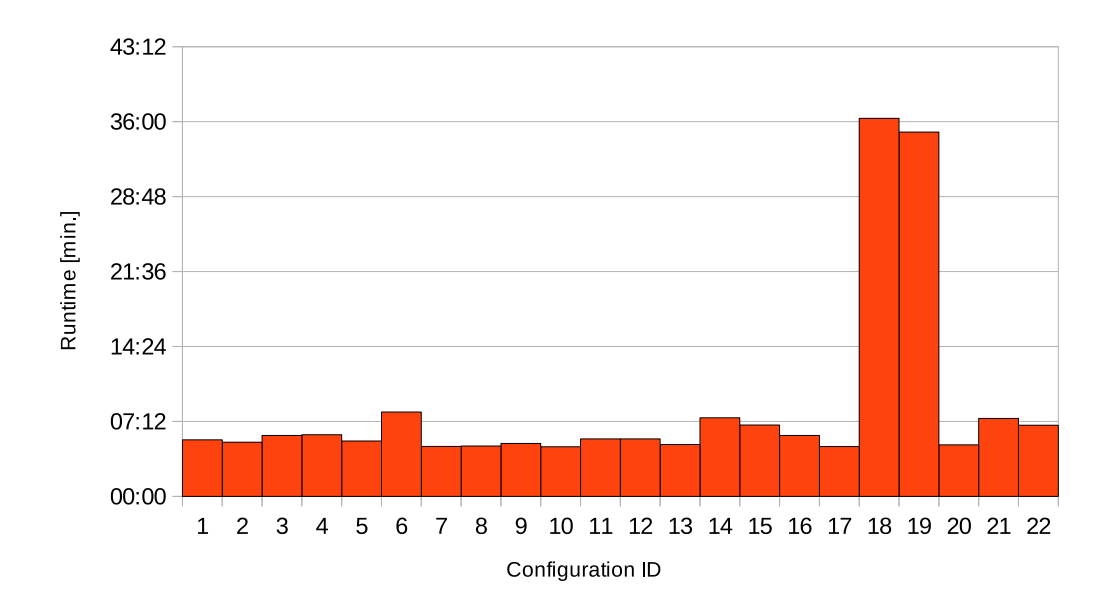

Figure 5.4.: Diagram to benchmark 4

# <span id="page-59-1"></span>**5.2. Octopus**

# *Author: Jonas Gresens*

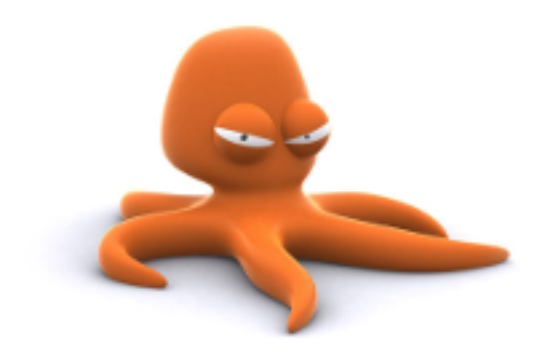

Figure 5.5.: Octopus logo

Octopus is a scientific program aimed at the ab initio virtual experimentation on a hopefully ever-increasing range of system types. Electrons are described quantum-mechanically within density-functional theory (DFT), in its time-dependent form (TDDFT) when doing simulations in time. Nuclei are described classically as point particles. Electron-nucleus interaction is described within the pseudopotential approximation.

For optimal execution performance Octopus is parallelized using MPI and OpenMP and can scale to tens of thousands of processors. It also has support for graphical processing units (GPUs) through OpenCL.[2](#page-59-0)

### **5.2.1. Dependencies**

We required the MPI-parallelized version of Octopus, which depends on several libraries:

- libxc is the library of exchange and correlation functionals, developed by the Octopus team. Version 2.0.x or 2.1.x is required.
- GSL: Octopus uses splines, complex numbers, special functions, and more from the GNU Scientific Library. Version 1.9 or later is required.
- LAPACK/BLAS: Octopus depends on an implementation of a LAPACK/BLAS library for its linear-algebra operations. See [3.1.2](#page-25-0) for more info.
- FFTW is used to perform Fast Fourier Transforms. Version 3.0.0 or later is required.
- MPI: See [3.3.](#page-34-0)

The latest list of dependencies can be found at [http://www.tddft.org/programs/](http://www.tddft.org/programs/octopus/wiki/index.php/Manual:Installation#Requirements) [octopus/wiki/index.php/Manual:Installation#Requirements](http://www.tddft.org/programs/octopus/wiki/index.php/Manual:Installation#Requirements)

<span id="page-59-0"></span><sup>2</sup>Source: [http://www.tddft.org/programs/octopus/wiki/index.php/Main\\_Page](http://www.tddft.org/programs/octopus/wiki/index.php/Main_Page)

#### **5.2.2. How to Build**

#### **Octopus 4.1.2**

We used the following flags to build octopus:

```
1 # compile software
2 | FLAGS = " -- prefix = $prefix "
3 \text{FLAGS} += " --with-blas=$blas_version/lib/libblas.so"
4 FLAGS += " --with-libxc-prefix=$libxc_version"
5 FLAGS += " -- disable - zdotc - test -- enable - mpi -- enable - utils "
6 FCCPP = " / lib / cpp - ansi"./configure $FLAGS
7 \mid \text{make} -j \$ \text{(nproc)}
```
#### **SCC'15 Specific Version**

The version used in the competition was a stable prerelease of version 5 of Octopus. We were advised to use revision 14111 from its SVN source code repository. This version required a slightly different build process:

We had to unpack and reconfigure the project on the head node ...

```
1 \mid \text{tar -xf octopus -5.0.x-r14111.tar gz}2 cd 5.0.x3 autoreconf -i4 chmod 755 build - aux /* . pl
```
and build it on one of the compute nodes as the head node was deliberately not designed for such intensive tasks like compilation

```
1 | FCCPP = "\overline{1}b / cpp -ansi"./configure --prefix=$PREFIX \
2 - - with - blas = \
3 / apps/modules/gcc/5/openblas/0.2/0.2.14/lib/libopenblas.a \
4 - - with - libxc - prefix = \
5 / apps/modules/gcc/5/libxc/2.1/2.1.2 \
6 - - with - netcdf - prefix = \
7 /apps/modules/gcc/5/mvapich2/2.1/netcdf-fortran/4.4/4.4.2 \
8 --disable-zdotc-test \
9 | --enable-mpi \
10 - -enable -utils
11 \vert make \vert -j \frac{1}{2} (nproc)
```
#### **5.2.3. How to Run**

Octopus uses an input file named inp which has to reside in the same directory Octopus is called from.

Compiling Octopus with support for MPI generates the octopus\_mpi executable, which we started using the a job script for SLURM:

```
1 # !/ bin / sh
2
3 # SBATCH -- time =600
4 # SBATCH -- nodes =8
5 \mid \text{#SBATCH } -- \text{ntasks } - \text{per} - \text{node} = 246 \mid \text{#SBATCH} --error=job.err --output=job.out
7
8 srun octopus_mpi
```
As well as the following shell script to do the module management and committing the job script:

```
1 # !/ bin / sh
 2
 3 GCC = " gcc / 5"
 4 | MPI = " mvapich 2/2.1"
 5 FFTW = "fftw /3.3"
 6 | BLAS = " openblas /0.2"
7
8. /etc/profile.d/modules.sh
9 module purge
10 \mid \text{module load } $GCC/gsl/1.16
11 module load $GCC/libxc/2.1/2.1.212 \mid \text{module load } \$ GCC \text{/} \$BLAS \text{/}0.2.1413 \mid \text{module load } \text{SGCC}/\text{SMPI}/2.114 module load $GCC/$MPI/$FFTW/3.3.4
15 | module load mvapich - octopus -5.0. x - r14411
16 module list
17
18 MV2_USE_LAZY_MEM_UNREGISTER =0 sbatch octopus . job
```
### **5.2.4. Problems**

#### **C Preprocessor**

Building Octopus uses the C preprocessor for C as well for Fortran code, which can cause the compilation to be aborted because of C comments, which are pasted into the Fortran code and interfere with Fortran's syntax. This problem was caused by the missing -ansi option in the C preprocessor call.

More detailed info can be found in the Octopus wiki: <http://www.tddft.org/programs/octopus/wiki/index.php/Preprocessors>

#### **MVAPICH2 with Multiple Nodes**

Computing and visualizing the ground state of a benzene molecule (dataset from [http://](http://www.tddft.org/programs/octopus/wiki/index.php/Tutorial:Benzene_molecule) [www.tddft.org/programs/octopus/wiki/index.php/Tutorial:Benzene\\_molecule](http://www.tddft.org/programs/octopus/wiki/index.php/Tutorial:Benzene_molecule)) showed that the computation immediately generated wrong results after the first iteration. The errors were caused by the communication between multiple nodes, since they did not appear on only one node (compare fig. [5.6](#page-62-0) and [5.7\)](#page-62-1).

<span id="page-62-0"></span>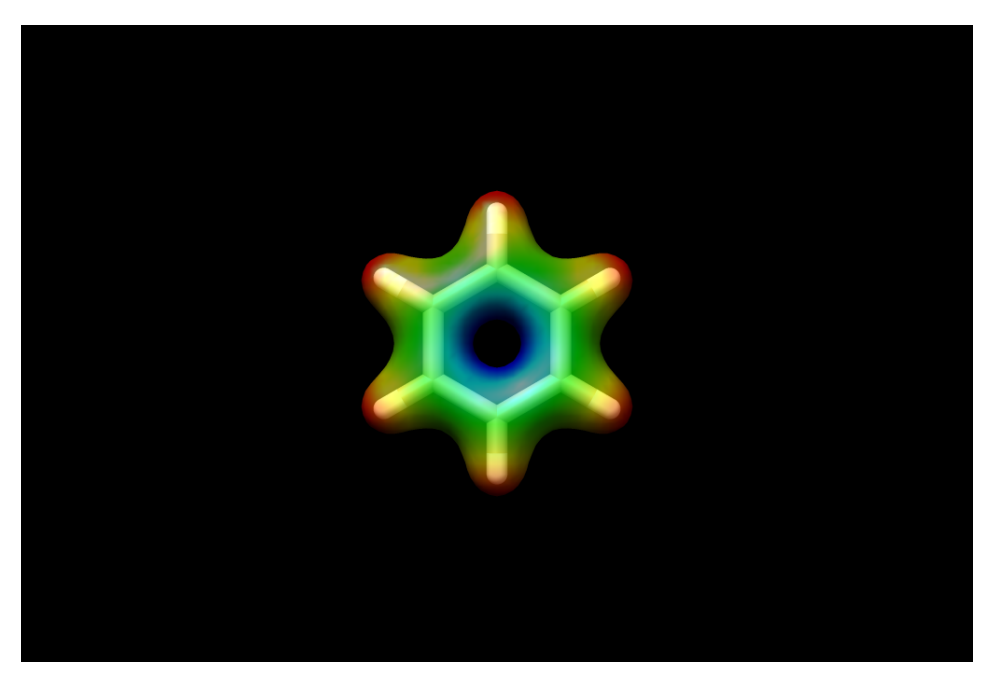

Figure 5.6.: benzene molecule with MVAPICH2 on one node

<span id="page-62-1"></span>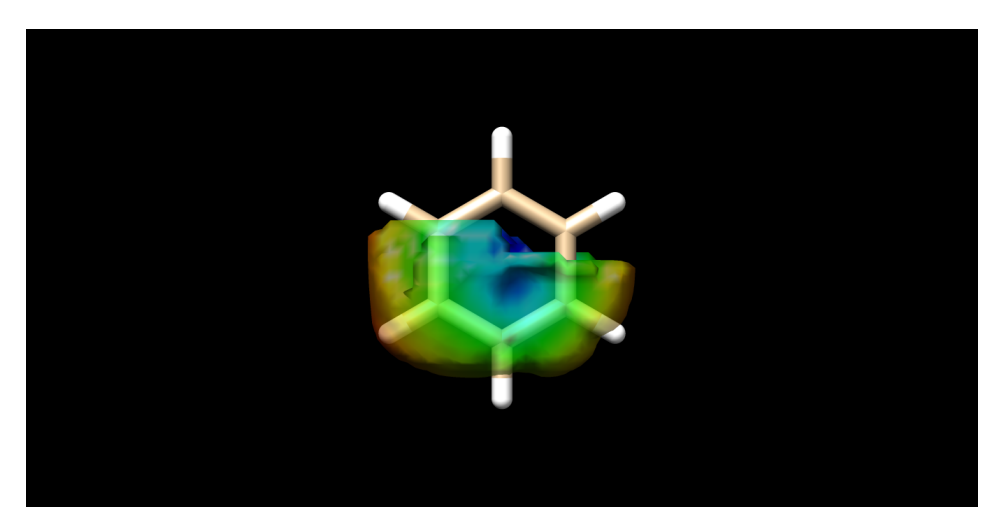

Figure 5.7.: benzene molecule with MVAPICH2 on two nodes

Using MV2 USE LAZY MEM UNREGISTER=0 fixed this problem (see [3.3.5\)](#page-39-1). The visualizations were created with UCFS Chimera.

# **5.2.5. Results**

### **MPI**

Our measurements showed that MVAPICH2 is around 15% faster than OpenMPI.

## **BeeGFS**

<span id="page-63-0"></span>Octopus usually writes a lot of data to the hard disks, these data may be used for program restarts and subsequent computations. We were able to speed up the write process by parallelizing the writing with BeeGFS. (for a comparison see table [5.5\)](#page-63-0).

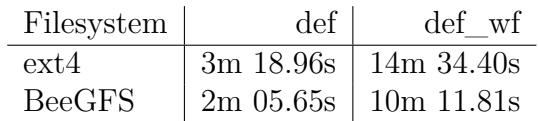

Table 5.5.: Comparison of BeeGFS and ext4

The runs produce different amounts of data:

- def writes 1 GB
- def\_wf writes 10 GB

# **5.3. LAMMPS**

*Author: Lennart Braun*

<span id="page-63-2"></span>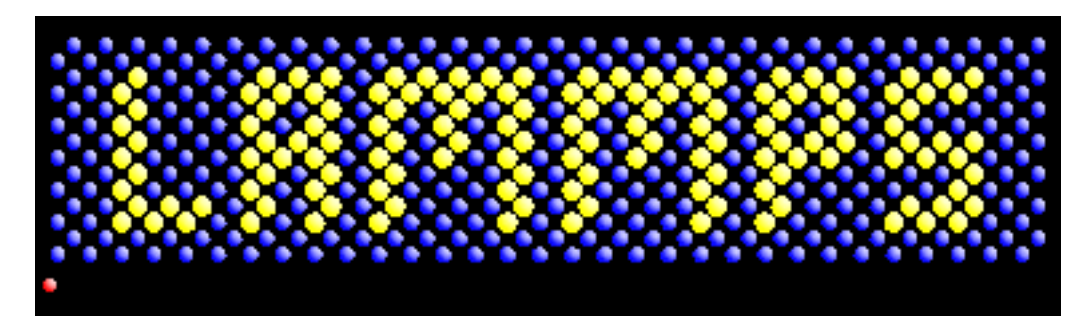

Figure 5.8.: LAMMPS logo

LAMMPS<sup>[3](#page-63-1)</sup> is a simulator for atomic and molecular dynamics. It is written in the  $C++$ programming language and uses MPI for distributed, massively parallel simulations. We used the LAMMPS version from May 15th 2015, which was the most recent at the time of the competition.

<span id="page-63-1"></span><sup>3</sup><http://lammps.sandia.gov/>

#### **Dependencies**

- an MPI implementation
- an FFT library (optional, KISS FFT is included in the LAMMPS source code)
- libpng, libjpeg (optional): dumping images in the PNG and JPEG formats
- FFMPEG (optional): rendering videos

#### **How to Build**

There are two ways to build LAMMPS. First a Makefile can be written to meet the environment. The second option is to use the newer Make.py script. The complete process of building LAMMPS and optional packages can be done in a single line. We did use the following command to compile LAMMPS with the features required in the competition.

1 ./ Make .py  $-$ j 24 -m kokkos omp -p kokkos reaxc reax  $\setminus$  $2$   $-$  mpi mpi - fft fftw3 - jpg yes - png yes - s ffmpeg \  $3$   $-$ o kraken\_kokkos  $-$ a lib $-$ all file exe

An explanation of the used command line flags:

**-j 24** Uses 24 processes to build (analog to make -j).

**-m kokkos\_omp** Uses the Makefile.kokkos\_omp as starting point.

**-p kokkos reaxc reax** Installs the packages kokkos, reaxc and reax.

**-mpi mpi** Assume that the compiler is a wrapper for MPI.

**-fft fftw3** Selects FFTW3 as FFT library.

**-jpg yes** Enables JPEG output.

**-png yes** Enables PNG output.

**-s ffmpeg** Enables the FFMPEG setting for video output.

**-o kraken\_kokkos** The binary is called lmp\_kraken\_kokkos.

**-a lib-all file exe** All auxiliary libraries needed by the selected packages are installed (lib-all). A Makefile.auto is written (file) and the LAMMPS binary is compiled (exe).

Make.py includes documentation about all available options. It can be viewed using the -h switch.

#### **Packages**

A large amount packages are available which provide additional functionality to the LAMMPS core. Some packages enables the modeling of different physical properties, others help to run LAMMPS in different environments such as with OpenMP or with accelerator cards. Packages can be enabled at compile time with make yes-package of the -p flag of Make.py as shown above. Some packages require external libraries to be build prior to the LAMMPS compilation. Many of these are included in the LAMMPS source code archive and can be build with the above command if necessary.

#### **The Kokkos Package**

This package enables LAMMPS to make use of the Kokkos library. It contains a  $C_{++}$ abstraction layer to perform efficient calculations on different hardware. It supports OpenMP on multi-core processors and Xeon Phi accelerator cards as well as CUDA on NVIDIA graphic cards. Kokkos has to be enabled and configured at runtime. We used the following command during the competition.

```
1 export MV2 USE LAZY MEM UNREGISTER = 0
2 \text{ srun -NS -n192 -o slurm output}../ src/lmp_kokkos_omp \
3 -i in 1j -1 log 1ammps -sf kk -k on t 1 -v kokkos 3
```
Explanation:

- **-i in.lj** Selects in.lj (listing [A.3\)](#page-75-0) as input file.
- **-l log.lammps** Writes log to log.lammps.
- **-sf kk** Uses commands with the suffix kk (for Kokkos) if available.
- **-k on t 1** Enables Kokkos with one thread per process.
- **-v kokkos 3** Specifies a variable named kokkos with value 3.

The variable introduced with the last option is specific for the input files used in the competition and selects further options regarding Kokkos.

#### **How to Run**

A LAMMPS input script defines an experiment. An environment is modeled by a lattice and atoms are placed in it. Also files containing data about the molecular topology can be imported, various force fields and other physical parameters can be set, such as the initial velocity of the particles. The current state of the computation can be dumped as text file or rendered as an image. With the run command a number of steps are simulated.

LAMMPS reads commands from the standard input. Use I/O-redirection to let LAMMPS work on an input script: [srun ...] lmp krakken < in.file. Alternatively the input file can be declared with the command line option  $-\text{in}$  (short  $-\text{i}$ ). The input is parsed and executed line by line.

With the source code a number of example input files are distributed. These make use of different styles and packages. They are useful to test whether LAMMPS has been built correctly and runs without problems. For performance evaluation different benchmarks are supplied. They measure the efficiency of the parallelization and the results can be compared with published data<sup>[4](#page-66-0)</sup> from other systems.

#### **Competition**

At the competition we were given two input files to run. These were slightly modified version of the Lennard-Jones (listing [A.3\)](#page-75-0) and the EAM (listing [A.4\)](#page-75-1) benchmarks included with LAMMPS.

<span id="page-66-0"></span><sup>4</sup><http://lammps.sandia.gov/bench.html>

# **Bibliography**

- [ABB<sup>+</sup>99] E. Anderson, Z. Bai, C. Bischof, S. Blackford, J. Demmel, J. Dongarra, J. Du Croz, A. Greenbaum, S. Hammerling, A. McKenney, et al. *LAPACK Users' Guide: Third Edition*. Software, Environments, and Tools. Society for Industrial and Applied Mathematics, 1999.
- <span id="page-67-0"></span>[FLN<sup>+</sup>14] A. Fuchs, J. Lüttgau, J. Nissley, M. Tietz, and J. Weging. Student cluster competition 2014. Technical report, Universität Hamburg, 2014.
	- [GG] KAZUSHIGE GOTO and ROBERT A. VAN DE GEIJN. Anatomy of highperformance matrix multiplication. [https://www.cs.utexas.edu/users/](https://www.cs.utexas.edu/users/pingali/CS378/2008sp/papers/gotoPaper.pdf) [pingali/CS378/2008sp/papers/gotoPaper.pdf](https://www.cs.utexas.edu/users/pingali/CS378/2008sp/papers/gotoPaper.pdf). last visited: 27.10.2015.
	- [LDK<sup>+</sup>] Piotr Luszczek, Jack Dongarra, David Koester, Rolf Rabenseifner, Bob Lucas, Jeremy Kepner, John McCalpin, David Bailey, and Daisuke Takahashi. Introduction to the hpc challenge benchmark suite. [http://icl.cs.utk.](http://icl.cs.utk.edu/projectsfiles/hpcc/pubs/hpcc-challenge-benchmark05.pdf) [edu/projectsfiles/hpcc/pubs/hpcc-challenge-benchmark05.pdf](http://icl.cs.utk.edu/projectsfiles/hpcc/pubs/hpcc-challenge-benchmark05.pdf). last visited: 18.12.2015.
		- [net] Netlib.org. <http://www.netlib.org/>. last visited: 25.10.2015.
	- [PyF15] Pyfr mailing list example datasets. [https://groups.google.com/forum/#!](https://groups.google.com/forum/#!msg/pyfrmailinglist/osp16U_0UCE/cZSVSjcZaI8J) [msg/pyfrmailinglist/osp16U\\_0UCE/cZSVSjcZaI8J](https://groups.google.com/forum/#!msg/pyfrmailinglist/osp16U_0UCE/cZSVSjcZaI8J), March 2015. last visited: 25.10.2015.
	- [Wit08] Tobias Wittwer. Choosing the optimal blas and lapack library. [http://](http://www.wittwer.nl/wp-content/uploads/2009/08/blas_lapack.pdf) [www.wittwer.nl/wp-content/uploads/2009/08/blas\\_lapack.pdf](http://www.wittwer.nl/wp-content/uploads/2009/08/blas_lapack.pdf), March 2008. last visited: 25.10.2015.

# **List of Figures**

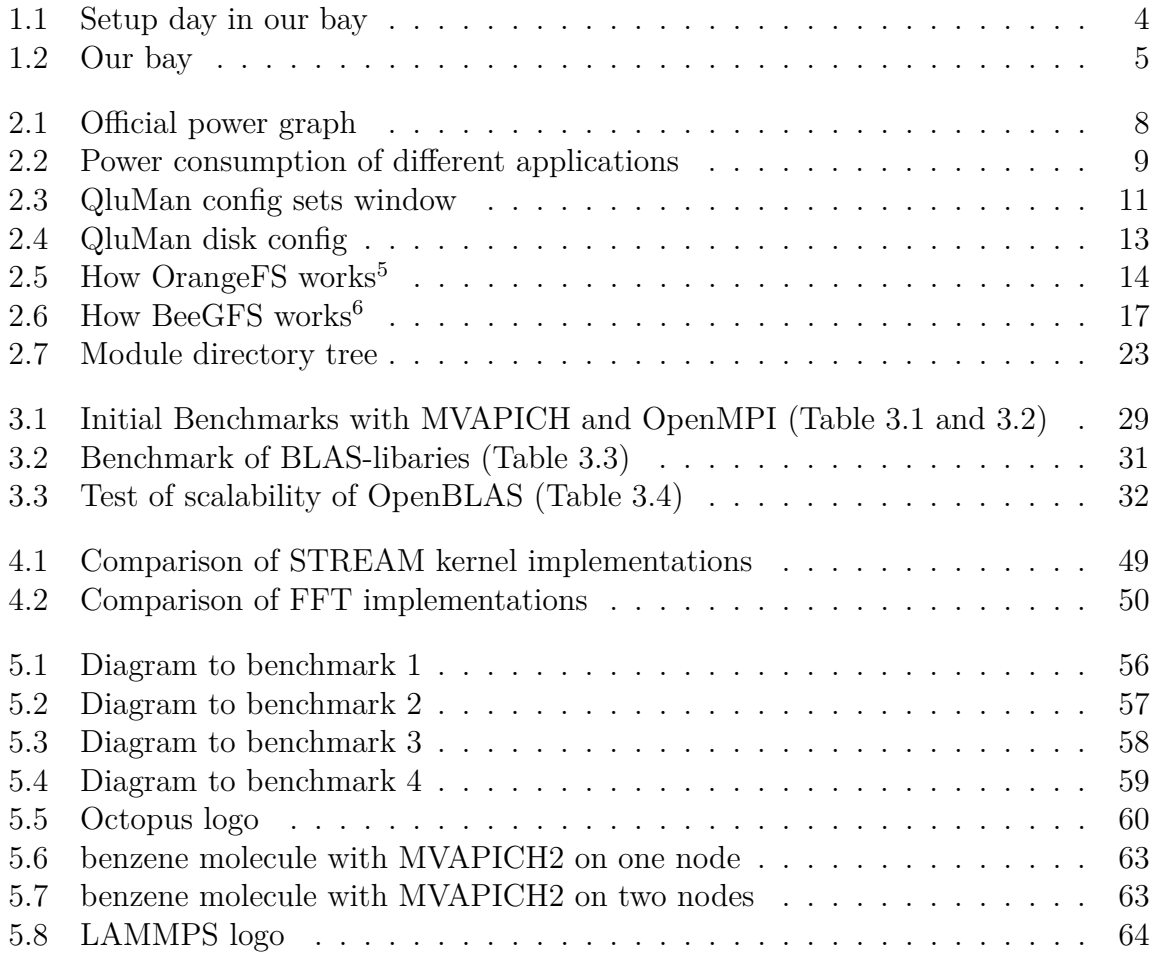

# **List of Tables**

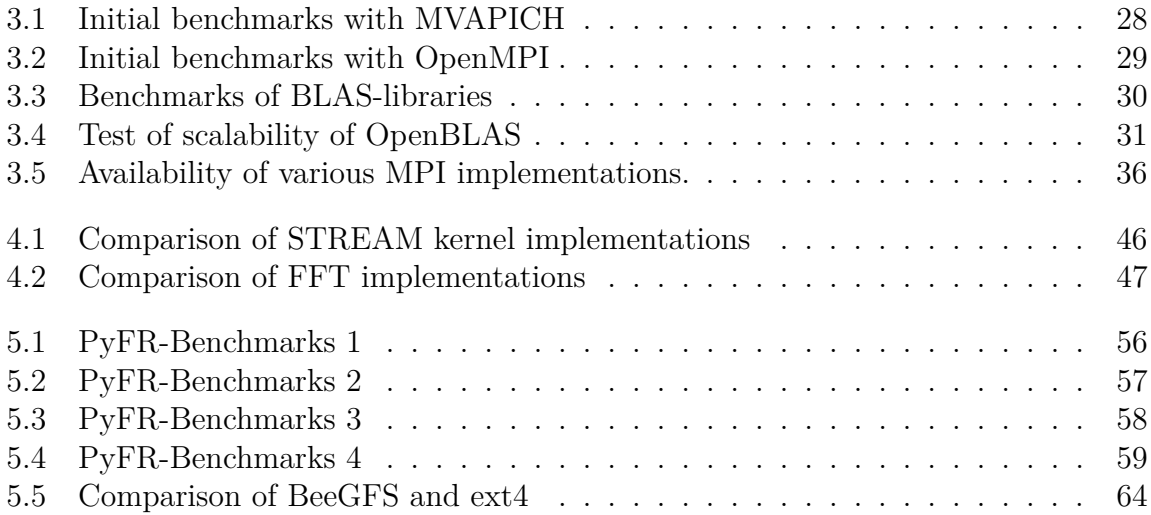

# **List of Listings**

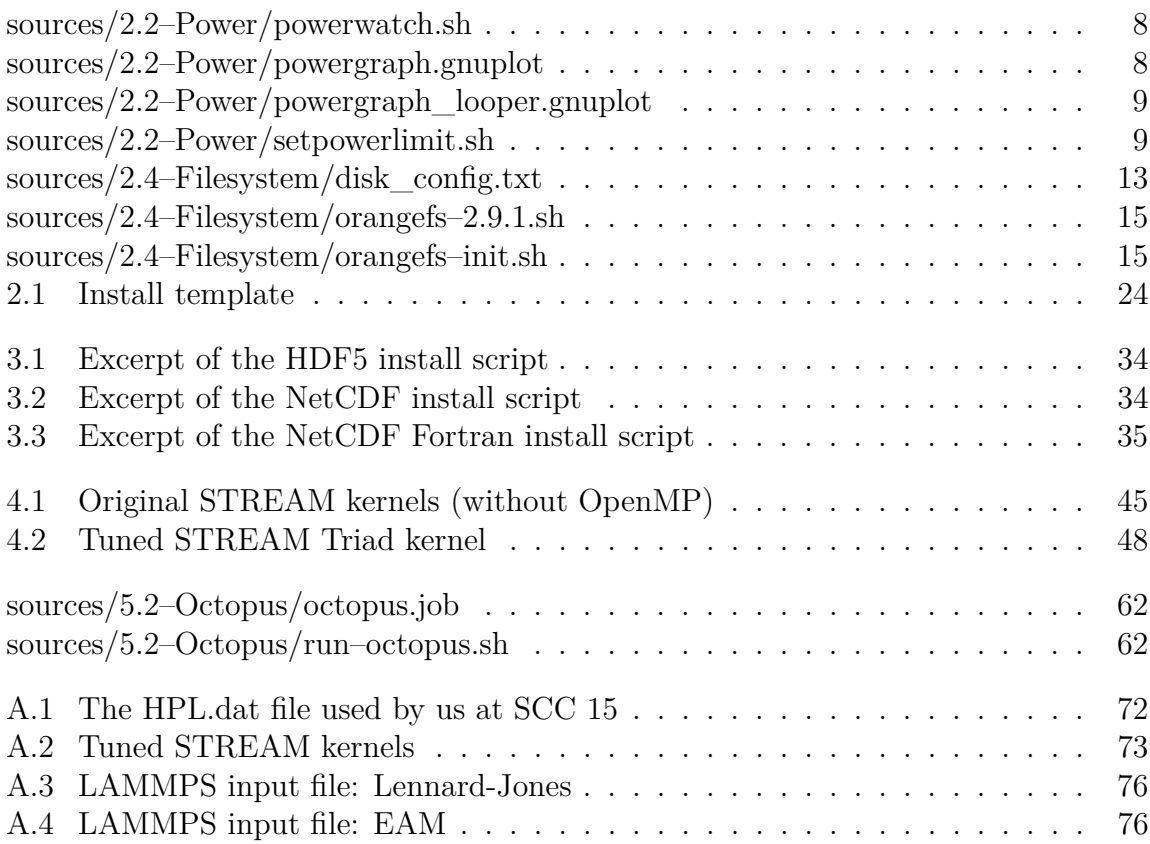

# **A. Additional Listings**

```
Listing A.1: The HPL.dat file used by us at SCC 15
```
<span id="page-71-0"></span>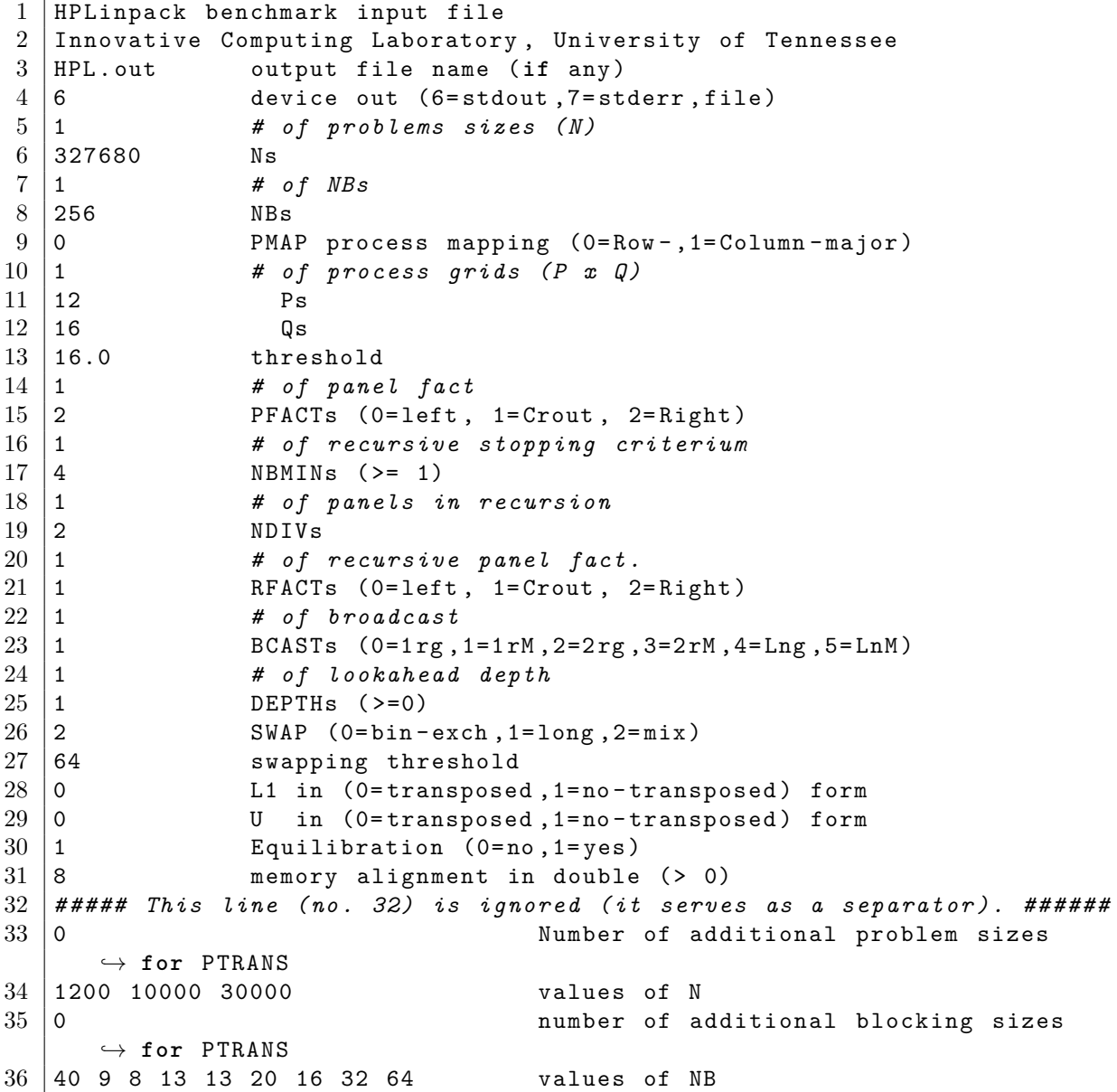
Listing A.2: Tuned STREAM kernels

```
1 void tuned_STREAM_Copy ()
 \begin{array}{c|c} 2 & \text{f} \\ 3 & \end{array}3 __asm__ (
 4 " mov %[ vs ], %% rax \n" // n
 \begin{array}{c|c|c|c|c|c} \hline \text{1} & -\text{1} & \text{2} & \text{3} & \text{4} \\ \hline \text{5} & \text{1} & \text{2} & \text{3} & \text{4} \\ \text{6} & \text{1} & \text{3} & \text{4} & \text{5} \\ \text{7} & \text{1} & \text{2} & \text{4} & \text{5} \\ \text{8} & \text{1} & \text{4} & \text{5} & \text{6} \\ \hline \end{array}6 1 128 (1988) 128 (1988), 1988<br>Thea (1988), 1988 128 (1988), 1988
         " lea (%[c], %% rax, 8), %% rdi<br>" neg %% rax
 8 " neg %% rax \n" // -( n - 4)
 9 " jg 2f \n" // skip if n < 4
10
11 " 1: \ n" // begin of loop
12 " vmovapd (%% rsi , %% rax , 8) , %% ymm0 \n " // load 4 doubles from a
13 " vmovntpd %% ymm0 , (%% rdi , %% rax , 8) \n" // store 4 doubles to c
14 " add $4 , %% rax \n" // next 4 doubles
15 " jl 1b \n" // next iteration
16
17 " 2: \ n"
18 " sub $4 , %% rax \n" // remainder
19 | "jns 4f \ln" // done
\frac{20}{21}21 \t 3: \t \lambda n"
22 " vmovsd 32(%% rsi , %% rax , 8) , %% xmm0 \n" // load 1 double from a
23 " vmovsd %% xmm0 , 32(%% rdi , %% rax , 8) \n" // store 1 double to c
24 " add $1 , %% rax \n" // next 4 doubles
25 " js 3b \n" // done
26
\begin{array}{c|c|c|c} 27 & & 4: & & \n\hline 28 & & \vdots \end{array} // no output operands \begin{array}{c|c|c} \n\hline \n\end{array}28 : // no output operands
29 : [a] "r" (a) , [ c] " r" (c) , [ vs ] "m " ( VectorSize ) // input operands
30 : "% ymm0 " , "% xmm0 " , "% rax " , "% rsi " , "% rdi " // clobbered registers
31 \mid );
32 \mid \}\frac{33}{34}34 void tuned_STREAM_Scale ( double scalar )
\begin{array}{c|c} 35 & \text{f} \\ 36 & \end{array}36 __asm__ (
37 " mov %[ vs ], %% rax \n" // n
38 " sub $4, %% rax \ln" // n - 4
39 " lea (%[ c], %% rax , 8) , %% rsi \n" // & c [n -4]
40 " lea (%[ b], %% rax , 8) , %% rdi \n" // & b [n -4]
39<br>
"lea (%[c], %% rax, 8), %% rsi<br>
"lea (%[b], %% rax, 8), %% rdi<br>
"neg %% rax<br>
"n" // 66 [n-4]<br>
"neg %% rax<br>
"vbroadcastsd %[scl], %% ymm1<br>
\n" // scalar
         " vbroadcastsd %[scl], %% ymm1<br>"jg 2f
43 " jg 2f \n" // skip if n < 4
44
45 "1: \n" // begin of loop<br>46 " wmovapd (%%rsi, %%rax, 8), %%ymm0 \n" // load 4 doubles
46 " vmovapd (%% rsi , %% rax , 8) , %% ymm0 \n " // load 4 doubles
47 " vmulpd %% ymm1 , %% ymm0 , %% ymm2 \n " // scalar m u l t i p l i c a t i o n
48 " vmovntpd %% ymm2 , (%% rdi , %% rax , 8) \n" // store 4 doubles
49 " add $4 , %% rax \n" // next 4 doubles
50 " jl 1b \n" // next iteration
51
52 \left| \right. " 2: \sqrt{n}"
53 " sub $4 , %% rax \n" // remainder
54 \vert " jns 4f \vert \vert // done
55
56 | "3: \mathcal{N} n"
57 " vmovsd 32(%% rsi , %% rax , 8) , %% xmm0 \n" // load 1 double from a
58 " vmulsd %% xmm1 , %% xmm0 , %% xmm2 \n " // scalar m u l t i p l i c a t i o n
59 " vmovsd %% xmm2 , 32(%% rdi , %% rax , 8) \n" // store 1 double to c
60 " add $1 , %% rax \n" // next 4 doubles
                                                    \n" // done
62
63 \begin{array}{ccc} \n\frac{1}{2} & \frac{1}{2} \\
\frac{1}{2} & \frac{1}{2} \\
\frac{1}{2} & \frac{1}{2} \\
\frac{1}{2} & \frac{1}{2} \\
\frac{1}{2} & \frac{1}{2} \\
\frac{1}{2} & \frac{1}{2} \\
\frac{1}{2} & \frac{1}{2} \\
\frac{1}{2} & \frac{1}{2} \\
\frac{1}{2} & \frac{1}{2} \\
\frac{1}{2} & \frac{1}{2} \\
\frac{1}{2} & \frac{1}{2} \\
\frac{1}{2} & \frac{1}{2} \\
\frac{1}{2} & \frac{1}{264 : // no output operands
```

```
65 | : [b] "r" (b), [c] "r" (c), [vs] "m" (VectorSize), [scl] "m" (scalar) // input
             ,→ operands
66 : "% ymm0 " , "% ymm1 " , "% ymm2 " , "% xmm0 " , " % xmm1 " , "% xmm2 " , "% rax " , "% rsi " , "% rdi " //
             ,→ clobbered registers
67 );
68 }
69
70 void tuned_STREAM_Add ()
71 \mid \{72 __asm__ (
 73 " mov %[ vs ], %% rax \n" // n
74 "sub $4, %% rax \n" // n - 4<br>
"sub $4, %% rax \n" // n - 4<br>
"lea (%[a], %% rax, 8), %% rsi \n" // 8a[n-4]<br>
"lea (%[b], %% rax, 8), %% rcx \n" // 8b[n-4]
75 | " lea (%[a], %% rax, 8), %% rsi
 76 " lea (%[ b], %% rax , 8) , %% rcx \n" // & b [n -4]
 77 " lea (%[ c], %% rax , 8) , %% rdi \n" // & c [n -4]
 78 " neg %% rax \n" // -( n - 4)
 79 " jg 2f \n" // skip if n < 4
80
81 | "1: \n" // begin of loop<br>82 | "vmovapd (%%rsi, %%rax, 8), %%ymm0 \n" // load 4 doubles
         " vmovapd (%% rsi, %% rax, 8), %% ymm0 \n" // load 4 doubles<br>" vmovapd (%% rcx, %% rax, 8), %% ymm1 \n" // load 4 doubles<br>" vaddpd %% ymm1, %% ymm0, %% ymm2 \n" // addition
 83 " vmovapd (%% rcx , %% rax , 8) , %% ymm1 \n " // load 4 doubles
 84 " vaddpd %% ymm1 , %% ymm0 , %% ymm2 \n " // addition
85 " vmovntpd %% ymm2 , (%% rdi , %% rax , 8) \n" // store 4 doubles
 86 " add $4 , %% rax \n" // next 4 doubles
 87 " jl 1b \n" // next iteration
\frac{88}{89}89 \mid 2: \ \mathsf{S}90 " sub $4 , %% rax \n" // remainder
91 | jns 4f \ln // done
9293 \vert "3: \setminusn"
 94 " vmovsd 32(%% rsi , %% rax , 8) , %% xmm0 \n" // load 1 double from a
95 " vmovsd 32(%% rcx , %% rax , 8) , %% xmm1 \n" // load 1 double from b
 96 " vaddpd %% xmm1 , %% xmm0 , %% xmm2 \n " // scalar m u l t i p l i c a t i o n
 97 " vmovsd %% xmm2 , 32(%% rdi , %% rax , 8) \n" // store 1 double to c
98 " add $1 , %% rax \n" // next 4 doubles
99 | "js 3b \ln" // done
100
101 "4: \qquad \qquad \frac{1}{\ln} \sqrt{2} end
102 : // no output operands
103 : [a] "r" (a) , [ b] " r" (b) , [c] "r" (c ) , [ vs ] "m" ( VectorSize ) // input operands
104 | : "%ymm0", "%ymm1", "%ymm2", "%xmm0", "%xmm1", "%xmm2", "%rax", "%rcx", "%rsi",
             ,→ "% rdi " // clobbered registers
105 );
106 | }
107
108 void tuned STREAM Triad (double scalar)
\begin{array}{c|c} 109 \\ 110 \end{array} {
\begin{array}{c|c} 110 & - & \text{asm} & - \\ 111 & \text{max} & \text{if} \end{array}| nov %[vs], %% rax \n" // n<br>
"sub $4, %% rax \n" // n - 4
112 | "sub $4, %% rax \n" // n - 4<br>113 | "lea (%[a], %% rax, 8), %% rdi \n" // \mathcal{B}a[n-4]113 " lea (%[ a], %% rax , 8) , %% rdi \n" // & a [n -4]
114 " lea (%[ b], %% rax , 8) , %% rcx \n" // & b [n -4]
115 " lea (%[ c], %% rax , 8) , %% rsi \n" // & c [n -4]
116 "neg %"xax \ln^{16} /n" // -(n - 4)117 white interval was set of the r or // stall 118 <br>
118 <br>
118 <br>
118 <br>
139 <br>
139 <br>
159 <br>
159 <br>
159 <br>
159 <br>
159 <br>
16
                                                 \n" // scalar<br>\n" // scalar<br>\n" // skip if n < 4
119
120 " 1: \ n" // begin of loop
         " vmovapd (%% rsi, %% rax, 8), %% ymm0
122 | "vmovapd (%%rcx, %%rax, 8), %%ymm1
123 \vert ".intel_syntax noprefix<br>124 \vert "vfmadd231pd %%ymm1, %%
         124 " vfmadd231pd %% ymm1 , %% ymm3 , %% ymm0 \n" // fma
125 ". att_syntax prefix \n" //
126 " vmovntpd %% ymm1 , (%% rdi , %% rax , 8) \n" // store 4 doubles
127 | "add $4, %% rax \ln // next 4 doubles
```

```
128 " jl 1b \n" // next iteration
\frac{129}{130}130 \t\t\t\t''2: \lambda n''131 " sub $4 , %% rax \n" // remainder
                                      \ln" // done
\begin{array}{c} 133 \\ 134 \end{array}134 "3: \mathbf{n}135 " vmovsd 32(%% rsi , %% rax , 8) , %% xmm0 \n" // load 1 double from a
136 " vmovsd 32(%% rcx , %% rax , 8) , %% xmm1 \n" // load 1 double from b
137 ". intel_syntax noprefix \n" //
138 " vfmadd231sd %% xmm1 , %% xmm3 , %% xmm0 \n" // fma
139 ". att_syntax prefix \n" //
140 " vmovsd %% xmm1 , 32(%% rdi , %% rax , 8) \n" // store 1 double to c
141 " add $1 , %% rax \n" // next 4 doubles
142 " js 3b \n" // done
143
144 | "4: \mathbb{R}^n // end
145 : // no output operands
146 |    : [a] "r" (a), [b] "r" (b), [c] "r" (c), [vs] "m" (VectorSize), [scl] "m" (scalar)
          ,→ // input operands
147 |     : "%ymm0", "%ymm1", "%ymm2", "%xmm0", "%xmm1", "%xmm2", "%rax", "%rcx", "%rsi",
           ,→ "% rdi " // clobbered registers
148);
149 }
```
Listing A.3: LAMMPS input file: Lennard-Jones

```
1 # 3d Lennard - Jones melt
 2
 3 variable kokkos index 0
 4
 5 \left| \begin{array}{ccc} \text{if} & \text{``$${\scriptstyle\oint}$} \\ \text{if} & \text{``$${\scriptstyle\oint}$} \\ \text{``} & \text{package} \end{array} \right. \quad \begin{array}{ccc} \text{if} & \text{if} & \text{if} \\ \text{if} & \text{if} & \text{if} \\ \text{if} & \text{if} & \text{if} \\ \text{if} & \text{if} & \text{if} \end{array}kokkos neigh half/thread comm/forward device comm/exchange host" &
 7 | "newton off"
 8 \left| \begin{array}{cc} \text{if} & \text{``$$\$ \&} \\ \text{if} & \text{``$$\$ \&} \\ \text{``package} & \text{&} \\ \end{array} \right.9 " package kokkos neigh full comm/forward device comm/exchange device " & 10 " newton off"
           " newton off"
11 if "$(kokkos) == 3" then & 12" package   kokkos ne:kokkos neigh full comm/forward host comm/exchange host" &
\begin{array}{c|c} 13 & \text{Newton} & \text{off} \\ 14 & \text{if} & \text{\$ \{kokkos\} \end{array}if "\\{kokkos\} == 4" then &
15 " package kokkos neigh full comm / forward host comm / exchange no " &
\begin{array}{c|c} 16 & \text{inewton off} \\ 17 & \text{if "$(kokkos)} \end{array}17 if "${ kokkos } == 5" then &
18 " package kokkos neigh half / thread comm / forward no comm / exchange no " &
\begin{array}{c|c} 19 & \text{rewton off"} \\ 20 & \text{if "$\{\text{kokkos}\}$} \end{array}20 \begin{vmatrix} \text{if} & \text{``$${\S}_k$&&&&&&&&\\ \text{``} & \text{``} & \text{``} & \text{``} & \text{``} &&&\\ \text{``} & \text{``} & \text{``} & \text{``} &&&&\\ \text{``} & \text{``} & \text{``} & \text{``} & \text{``} &&&\\ \text{``} & \text{``} & \text{``} & \text{``} & \text{``} & \text{``} &&\\ \text{``} & \text{``} & \21 " package kokkos neigh half/thread comm/forward no comm/exchange no" &
           " newton on"
23 | if "\{kokkos} == 7" then &
24 ' "package kokkos neigh half/thread comm/forward device comm/exchange device" & 25 "newton on"
           " newton on"
26
\begin{array}{c|cc}\n 27 & \text{units} & \text{1j} \\
 28 & \text{atom\_style} & \text{atomic}\n\end{array}atom\_style29
30 lattice fcc 0.8442
31 region box block 0 64 0 64 0 64
\begin{array}{|l|l|}\n 32 & \text{create\_box} & 1 & \text{box} \\
 33 & \text{create atoms} & 1 & \text{box}\n\end{array}\begin{array}{c|c}\n 33 & \text{create} \texttt{atoms} \\
 34 & \text{mass}\n \end{array}mass \t\t 11.035
36 velocity all create 1.44 87287 loop geom
37
\begin{array}{c} 38 \\ 39 \end{array} pair_style \begin{array}{c} 1j/cut \ 2.5 \\ 11 \ 1.0 \ 1. \end{array}39 pair_coeff 1 1 1.0 1.0 2.5
40
41 neighbor 0.3 bin<br>42 neigh_modify delay 0
                                       delay 0 every 20 check no
43
\begin{array}{c|c}\n44 & \text{fix} \\
45 & \text{thermo}\n\end{array} 1 all nve
       th ermo
46 run 20000
```

```
Listing A.4: LAMMPS input file: EAM
```

```
1 # bulk Cu lattice
 2 variable kokkos index 0
 3 # System size probable want a 7 here
 4 variable rep index 7
 5 # Number of timesteps want 10000 here to get some MSD data
                        nsteps index 10000
 7
 8 \mid if "\frac{1}{2} kokkos} == 1" then &
 9 | "package bokkos neigh half/thread comm/forward device comm/exchange host" &
\begin{array}{c|c} 10 & \text{Newton} & \text{off} \\ 11 & \text{if} & \text{\$ \{kokkos\} \end{array}if "$(kokkos) == 2" then <math>k</math><br>"package <math>kokkosne</math>12 " package kokkos neigh full comm / forward device comm / exchange device " &
13 | "newton off"
14 if "$(kokkos) == 3" then & 15" package   kokkos ne:15 " package kokkos neigh full comm / forward host comm / exchange host " &
```

```
\begin{array}{c|c} 16 & \text{{} "newton off"} \\ 17 & \text{if "$\$fkokkos} \end{array}if "$\{koks\} == 4" then <math>k</math>18 " package kokkos neigh full comm/forward host comm/exchange no " & " newton off"
\begin{array}{c|c} \n 19 & \text{Newton of } f \\
 \hline\n 20 & \text{if "$\$fkokkos} \\
 \end{array}if "\\{kokkos\} == 5" then \&21 | "package kokkos neigh half/thread comm/forward no comm/exchange no" & "newton off"
        " newton off"
23 if "\frac{1}{24} "\frac{1}{24}" package kokkos ness
24 ' "package kokkos neigh half/thread comm/forward no comm/exchange no" & 25 "newton on"
        " newton on"
26 if "\frac{1}{27} kokkos } == 7" then & 27 package kokkos ne
27 " package kokkos neigh half/thread comm/forward device comm/exchange device" &
        " newton on"
2930 variable xx equal 20*${rep}
31 variable yy equal 20*${rep}<br>32 variable zz equal 20*${rep}
                      zz equal 20*$\{rep\}33
\begin{array}{c|cc}\n 34 & \text{units} & \text{metal} \\
 35 & \text{atom\_style} & \text{atom}\n\end{array}atom_style atomic
36
37 # Sort Frequency and binsize can affect cache locality a lot
                          map array sort 100 4.0
39
40 # MPI rank layout for domain decomposition can have significant influence on
          ,→ communication cost
41 processors * * *<br>42 lattice fcc
                      fcc 3.61543 region box block 0 f(xx) 0 f(yy) 0 f(zz)\begin{array}{c|cc}\n44 & \text{create-box} & 1 & \text{box} \\
45 & \text{create atoms} & 1 & \text{box}\n\end{array}\verb|create\_atoms|46
\begin{array}{c|cc}\n 47 & \text{pair-style} & \text{eam} \\
 48 & \text{pair coefficient} & 1\n \end{array}pair_coeff 1 1 Cu_u3. eam
49
50 velocity all create 1600.0 376847 loop geom
51
52 # Modify skin distance and requency of neighbor list building ( also potentially bin
           \leftrightarrow size)
53 # This can have significant performance influence : but if set too agressive
           \leftrightarrow invalidates the run (i.e. produces wrong results)<br>thbor 1.0 bin
\begin{array}{c|c} 54 & \texttt{neighbor} \\ 55 & \texttt{neigh_model} \end{array}55 neigh_modify delay 0 check no every 20
56
57 fix 1 all nve
58
59 timestep 0.005
60 thermo 50
61\over 62run ${nsteps}
```